# **softMC**

# **Servotronix Motion API**

# **Reference Manual**

**Revision 1.0** 

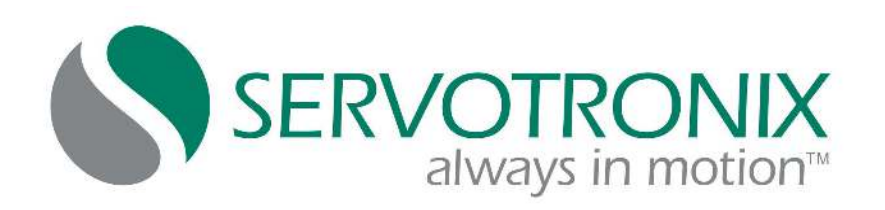

#### **Revision History**

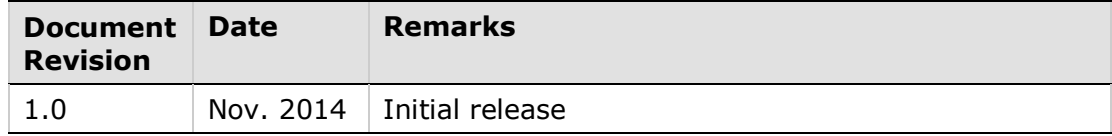

#### **Copyright Notice**

© 2014 Servotronix Motion Control Ltd.

All rights reserved. No part of this work may be reproduced or transmitted in any form or by any means without prior written permission of Servotronix Motion Control Ltd...

#### **Disclaimer**

This product documentation was accurate and reliable at the time of its release. Servotronix Motion Control Ltd. reserves the right to change the specifications of the product described in this manual without notice at any time.

#### **Trademarks**

All marks in this manual are the property of their respective owners.

#### **Contact Information**

Servotronix Motion Control Ltd. 21C Yagia Kapayim Street Petach Tikva 49130 Israel Tel: +972 (3) 927 3800 Fax: +972 (3) 922 8075 Website: [www.servotronix.com](http://www.servotronix.com/) 

#### **Customer Service**

Servotronix is committed to delivering quality customer service and support for all our products. Our goal is to provide our customers with the information and resources so that they are available, without delay, if and when they are needed. In order to serve in the most effective way, we recommend that you contact your local sales representative for order status and delivery information, product information and literature, and application and field technical assistance. If you are unable to contact your local sales representative for any reason, please use the most relevant of the contact details below:

For technical support, contact: [tech.support@servotronix.com](mailto:tech.support@servotronix.com)

To order products, contact: [orders@servotronix.com](mailto:orders@servotronix.com)

For all other inquiries regarding Servotronix products, contact: [customer.service@servotronix.com](mailto:customer.service@servotronix.com) 

# **Contents**

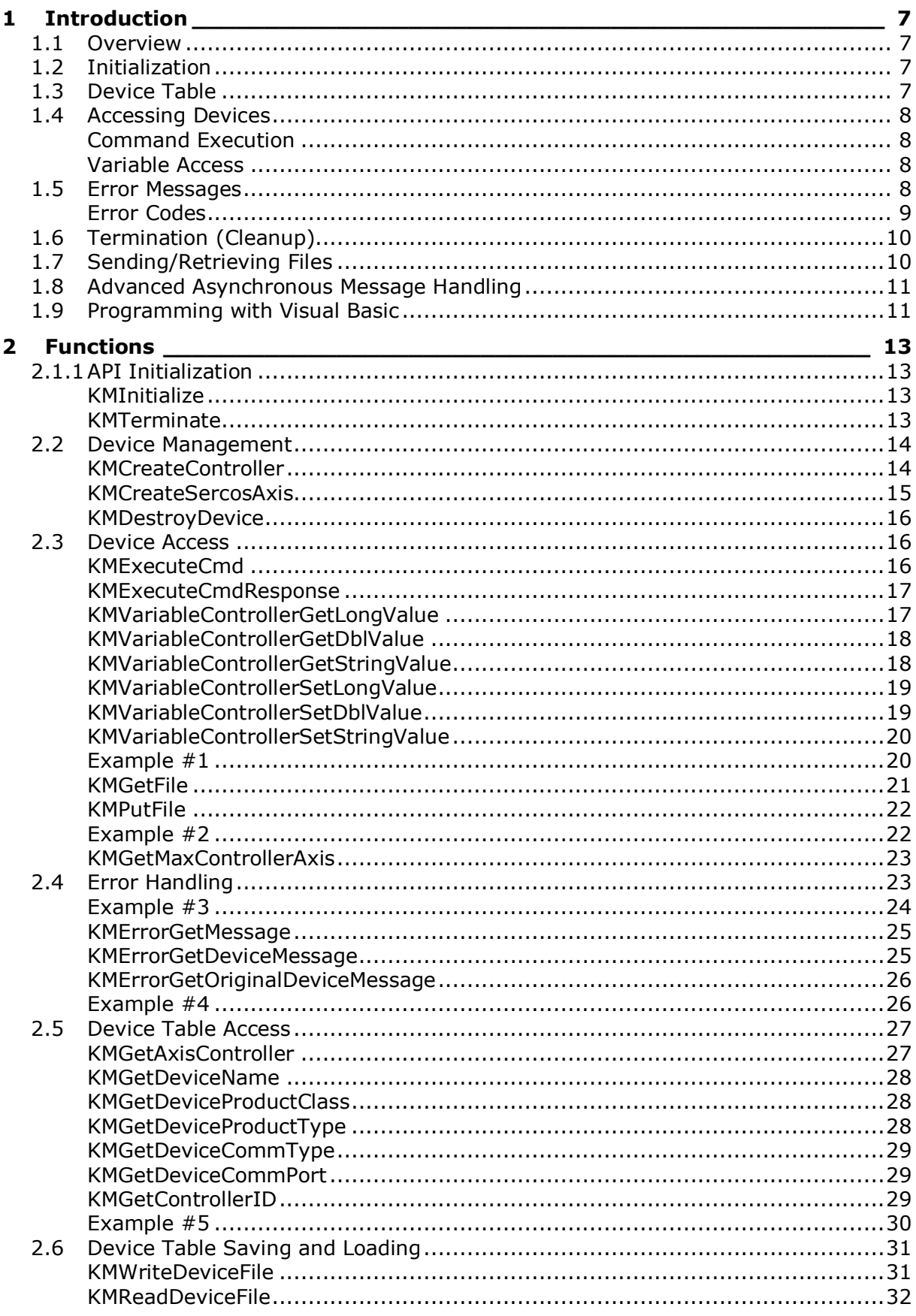

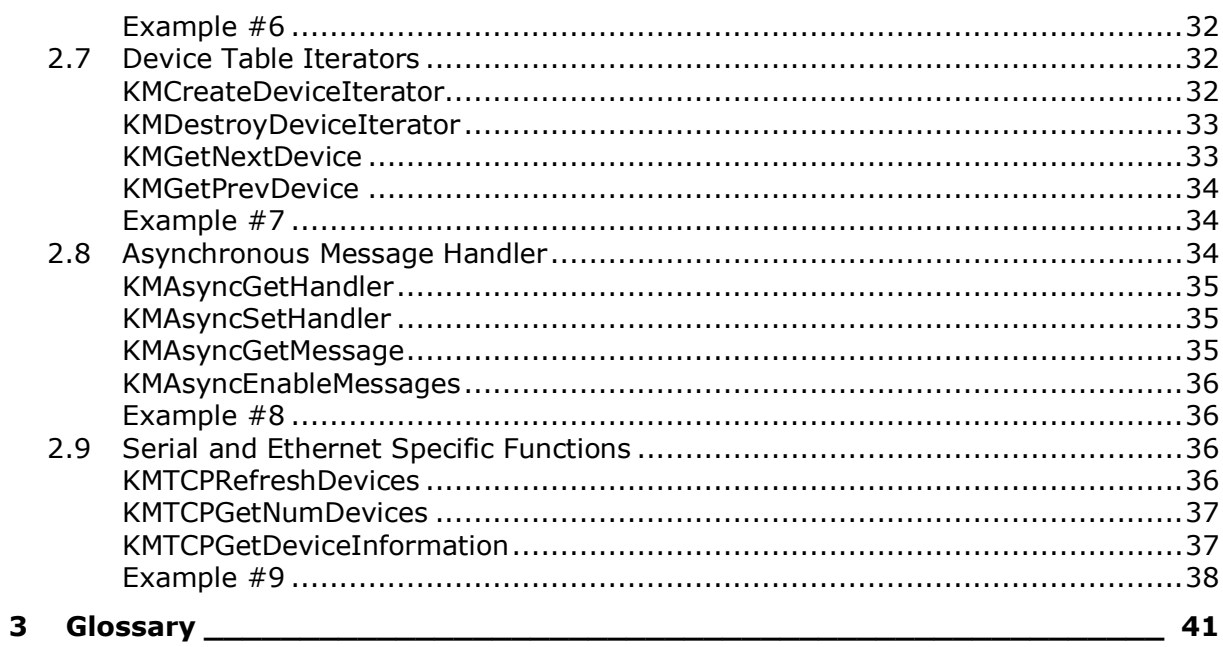

# <span id="page-6-0"></span>**1 Introduction**

# <span id="page-6-1"></span>**1.1 Overview**

The **Servotronix Motion API** (application programming interface) allows you to interface your machine controller with the **softMC** motion controller by providing the means for:

- Sending commands and receiving responses
- Reading and setting drive or controller variables
- Sending and retrieving files
- Error handling

The API provides a library of functions that allow you to describe your system in terms of devices (axes, groups, controllers) and then communicate with these devices individually.

**Note**: The term "SERCOS" appears in some function names due to legacy support. These functions can be applied to all types of axes, such as CAN or EtherCAT.

The Servotronix Motion API is available for Windows XP/Windows 7, and is compatible with a wide variety of 32/64-bit programming tools, including Microsoft Visual Basic and Microsoft Visual C++. The API is provided as a Windows DLL which makes it accessible from most Windows programming languages.

The API is installed as part of the **ControlStudio** installation.

# <span id="page-6-2"></span>**1.2 Initialization**

The first step in using the API is to call the initialization function KMInitialize. This ensures that the information which the API maintains internally about your application is correct. No other API calls should be made before the API is initialized.

# <span id="page-6-3"></span>**1.3 Device Table**

Central to the API is the device table, a database that is managed by the API. The device table is populated with devices by the programmer, and enables the execution of commands on any device in the device table. Most communication techniques are built-in to the API, allowing you to focus on high level programming instead of communication protocols.

After initializing the API, the next task is to describe your system to the API. A typical system contains a softMC motion controller with several connected **CDHD** servo drives. This process involves describing and adding the devices you want to control to the API library device table.

The API has a set of functions that allow you to add devices to the API device table. Each of the KMCreate functions returns a handle to the newly created device. Handles allow the API to know which device you are referring to.

The device table access functions can be used to retrieve a handle to a device or information about a particular device. For example, the function KMGetAxisController returns a handle to the controller for an associated axis.

**Note**: The handle returned by KMCreateSercosAxis is a handle to an axis. An axis encompasses data on the controller. This will be important when you begin accessing data via the axis handle because you must select whether you are accessing the drive or the controller.

Other functions perform actions such as retrieval of the name, ID, product type, communication type of a device.

To iterate through the device table, a device table iterator needs to be created using the KMCreateDeviceIterator. An iterator can be created to display all the controllers, axes, or groups or any combination of the three. Once created, the functions KMGetNextDevice and KMGetPrevDevice may be called to move to the next or previous device on the iterator list.

To remove devices from the device table use the function KMDestroyDevice.

Device tables can be saved and loaded via the functions KMWriteDeviceFile and KMReadDeviceFile.

# <span id="page-7-0"></span>**1.4 Accessing Devices**

The API provides two mechanisms for communicating with devices: command execution and variable access.

#### <span id="page-7-1"></span>**Command Execution**

Command execution is handled through two functions, KMExecuteCmd and KMExecuteCmdResponse.

Each of these functions takes a handle to the device on which the command should be executed and a string buffer containing the command to be executed. KMExecuteCmdResponse also takes a user buffer for the response to the command and an indication of the length of the user buffer.

#### <span id="page-7-2"></span>**Variable Access**

Variable access functions include functions to get and set variables for each type (long, double, string), as well as functions to access the two components of an axis (drive and controller).

The distinction between the different types of variables is for user convenience. You can access variables that are of type string on the softMC with the function KMVariableControllerGetStringValue.

#### <span id="page-7-3"></span>**1.5 Error Messages**

Most of the API functions return a code that indicates the status of the action requested by the programmer. Full text descriptions of the error are often associated with the error and can be accessed via API calls.

Most of the API functions return an error code. Successful API functions return KM\_ERR\_OK. Errors originate in the device itself or the API. When the message originates within the API, an error number is returned that can be compared against the list of errors in the API header files  $(C/C++)$  or the global files (Visual Basic).

In addition, the API also assigns a text message to the error that can be retrieved by calling KMErrorGetMessage. When the error originates in the device (drive or controller) the API parses the message and stores the relevant information, including the error message and the error number, as given by the device. This information can be retrieved for the last error via KMErrorGetDeviceMessage similar to the Win32 API GetLastError function. Finally, the text of the error message, as originally sent by the device, can be retrieved via KMErrorGetOriginalDeviceMessage.

#### <span id="page-8-0"></span>**Error Codes**

The following table lists the error codes that can be returned by the API.

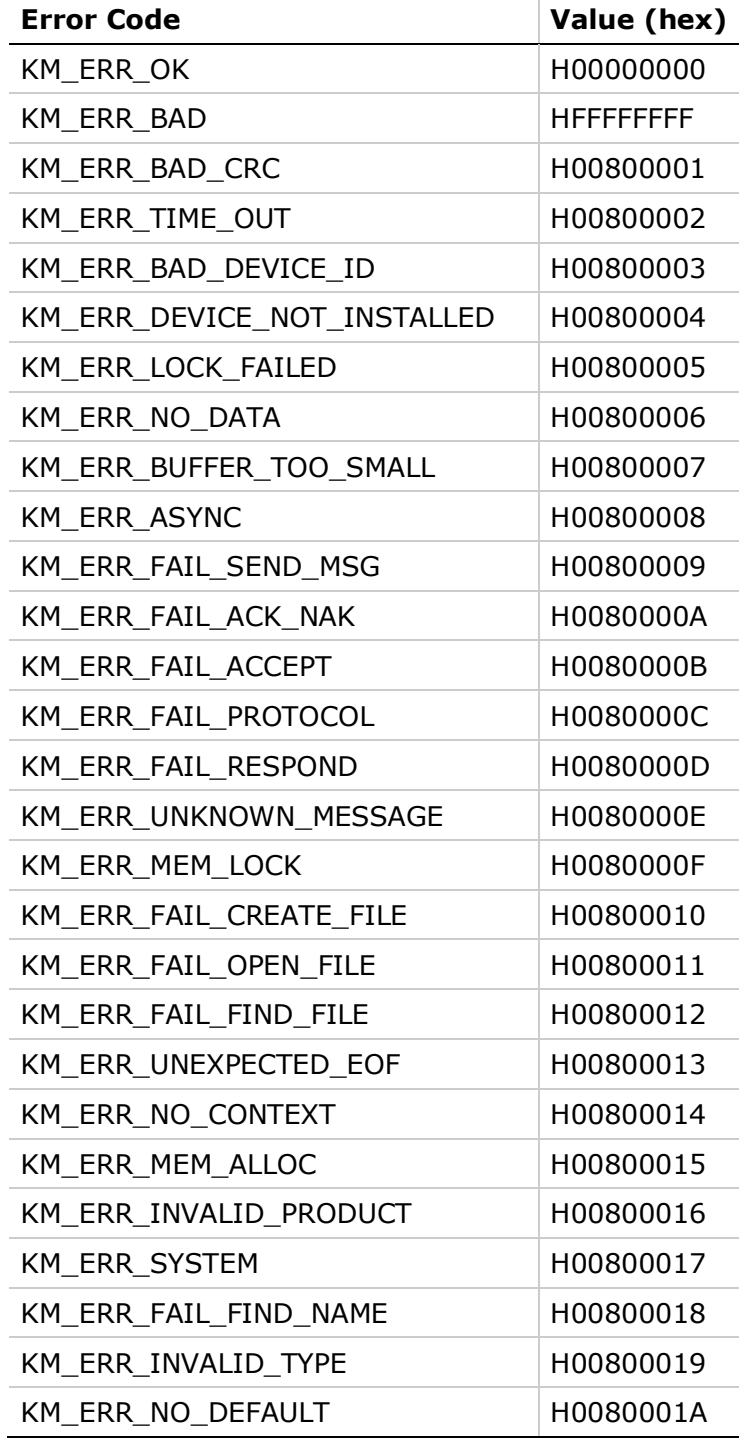

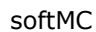

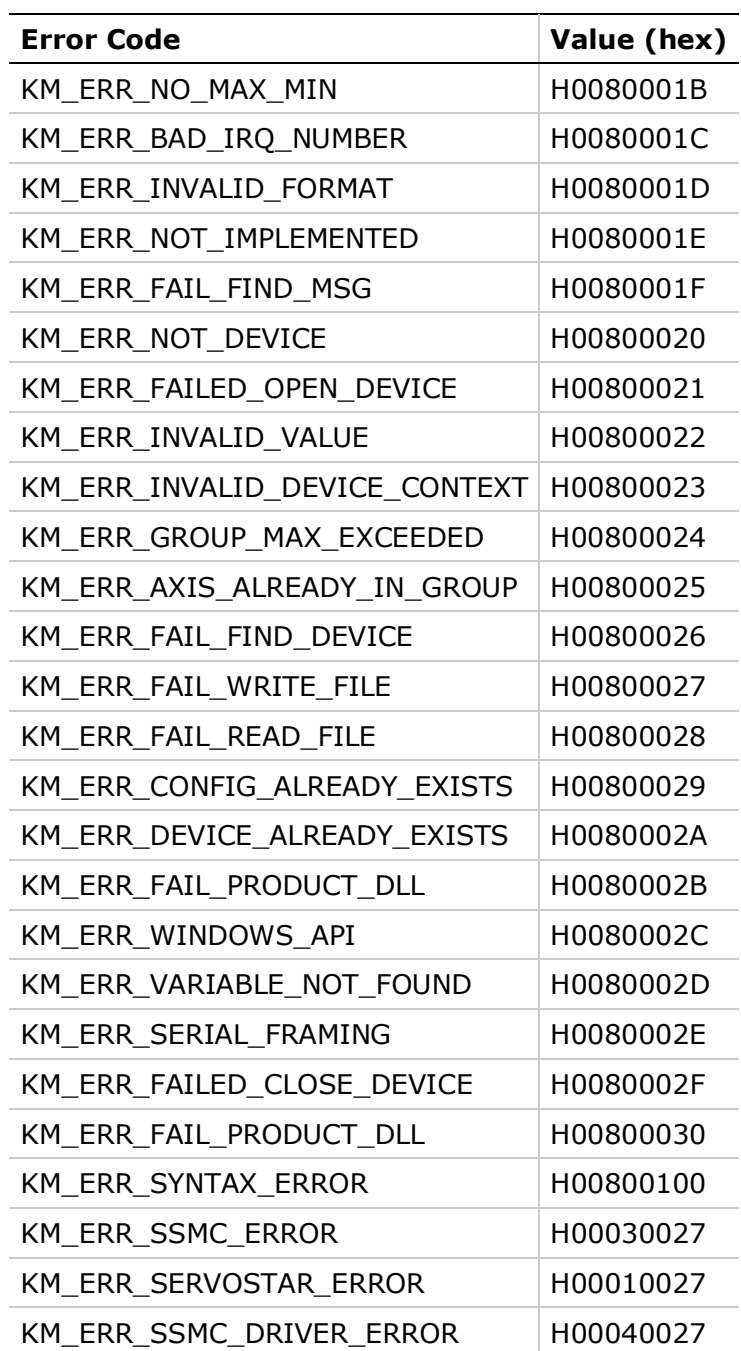

# <span id="page-9-0"></span>**1.6 Termination (Cleanup)**

The last call to the API before your application exits should be a call to KMTerminate. This function ensures the API handles the cleanup of the internal information it maintains about your application.

# <span id="page-9-1"></span>**1.7 Sending/Retrieving Files**

For the sending and retrieval of files, the API provides the functions KMPutFile and KMGetFile. In addition to the device handle parameter, the path of the file and the actual command must be sent when calling either of these functions.

# <span id="page-10-0"></span>**1.8 Advanced Asynchronous Message Handling**

Controller-generated messages not related to a specific command are called asynchronous messages. Examples of asynchronous messages are over-speed warnings, servo drive faults such as limit switch closures, and runtime error messages from softMC tasks. When these messages are received, the API converts them into Windows messages (events) which the programmer can request to be delivered to their application.

By default, the API displays each asynchronous message in a modal dialog box (via the Win32 MessageBox function). If you want to handle these messages differently, the function KMAsyncSetHandler allows a window to be registered as the destination for these messages. KMAsyncGetHandler can be used to save the previous error handler to allow you to restore it on demand.

Like all Windows messages, WM\_KM\_ASYNC has two parameters, wParam and lParam. lParam contains a handle to the buffer that contains the asynchronous message as received by the API. You can use KMAsyncGetMessage to get the asynchronous message from the API.

Asynchronous messages are "posted" (PostMessage) by the API (as opposed to being "sent").

Asynchronous messages are sent to all applications that have called KMInitialize.

### <span id="page-10-1"></span>**1.9 Programming with Visual Basic**

The API is a set of DLLs. When DLLs return strings to Visual Basic they frequently appear to be corrupted, especially if there was data in the string before it was passed to the DLL function. This is due to the difference in the method of storing strings used VB and the method the DLLs use called "zeroterminated strings". Zero-terminate strings are commonly used in C/C++ programming. The end of the string is designated by CHR\$(0). To clean up a string that has been returned by a DLL, you need to scan the string for CHR\$(0) and then trim the characters to the right. Another approach to the problem is to make sure the string is clear before passing it to a DLL. This can be accomplished by assigning it to vbNullString prior to calling the DLL function.

# <span id="page-12-0"></span>**2 Functions**

**Note**: The complete list of the **Return Values** that can be returned by the API appears in the *[Error Codes](#page-8-0)* table.

# <span id="page-12-1"></span>**2.1.1 API Initialization**

#### <span id="page-12-2"></span>**KMInitialize**

Prepares the API for use.

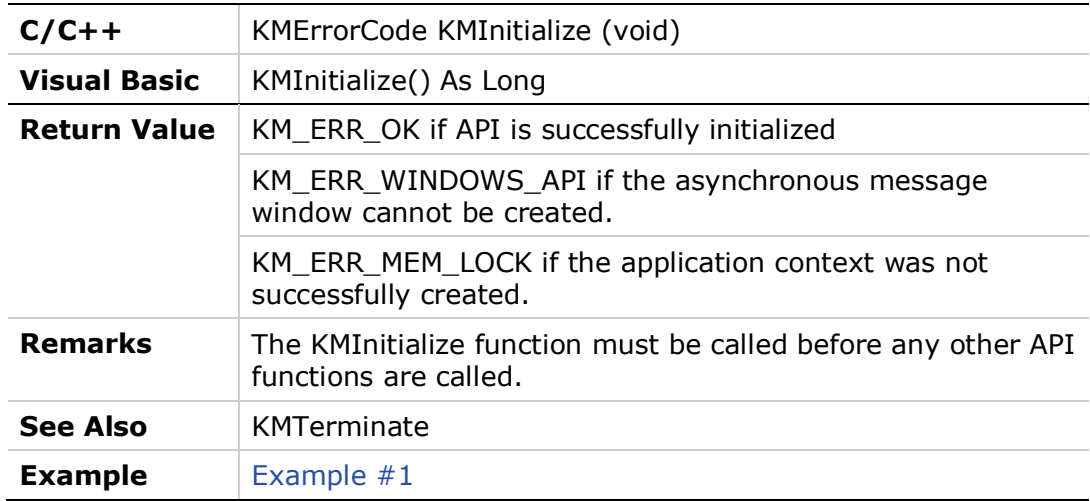

### <span id="page-12-3"></span>**KMTerminate**

Performs API cleanup required for proper application termination.

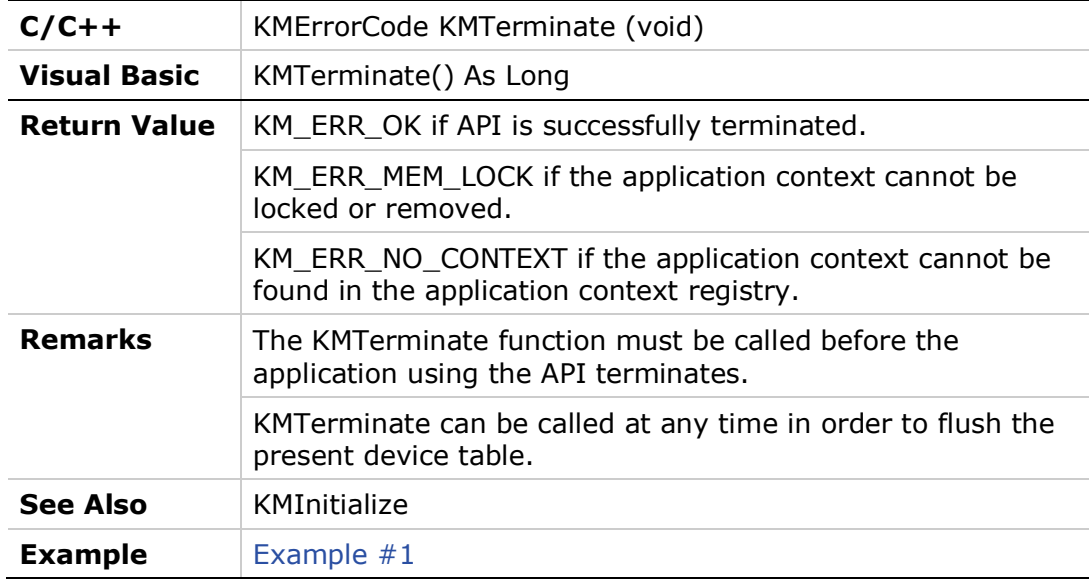

# <span id="page-13-0"></span>**2.2 Device Management**

The product type, product class, and communication type constants, specified in the tables below, are applicable to the functions KMCreateController and KMCreateSERCOSAxis.

#### **Product Type**

The following constant is a valid product type:

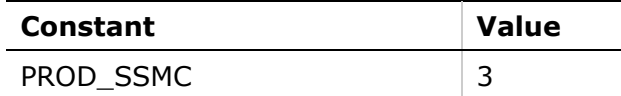

#### **Product Class**

The following constants are valid product classes:

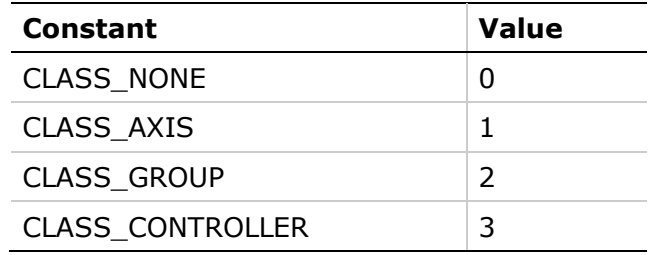

#### **Communication Type**

The following constants are valid communication types:

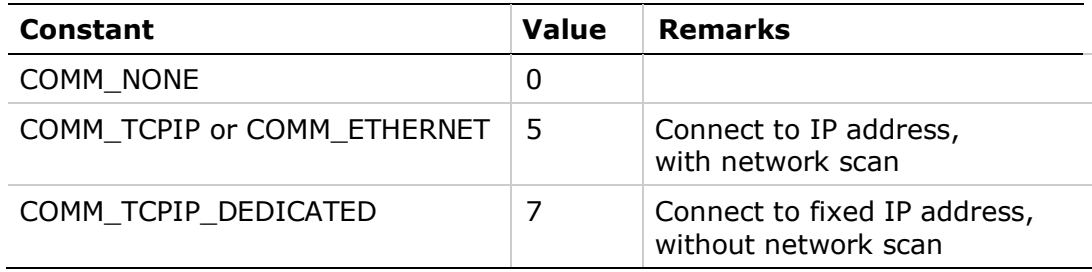

#### <span id="page-13-1"></span>**KMCreateController**

Creates a device table entry for a controller.

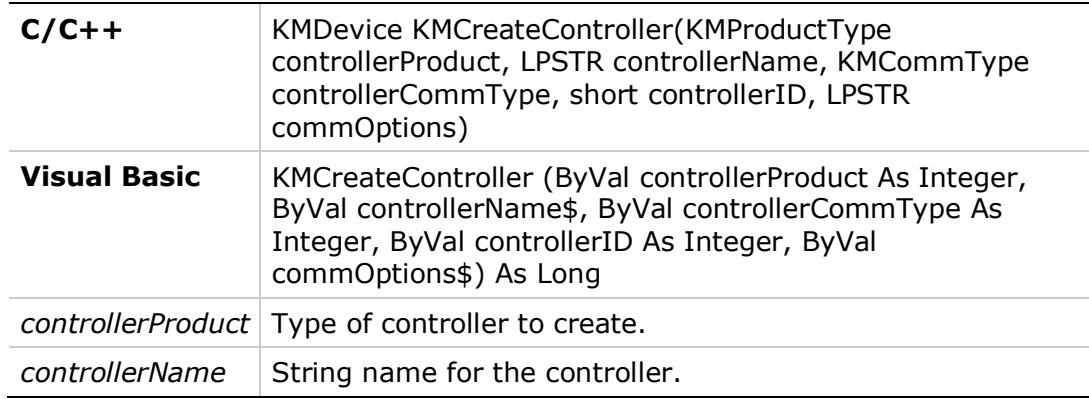

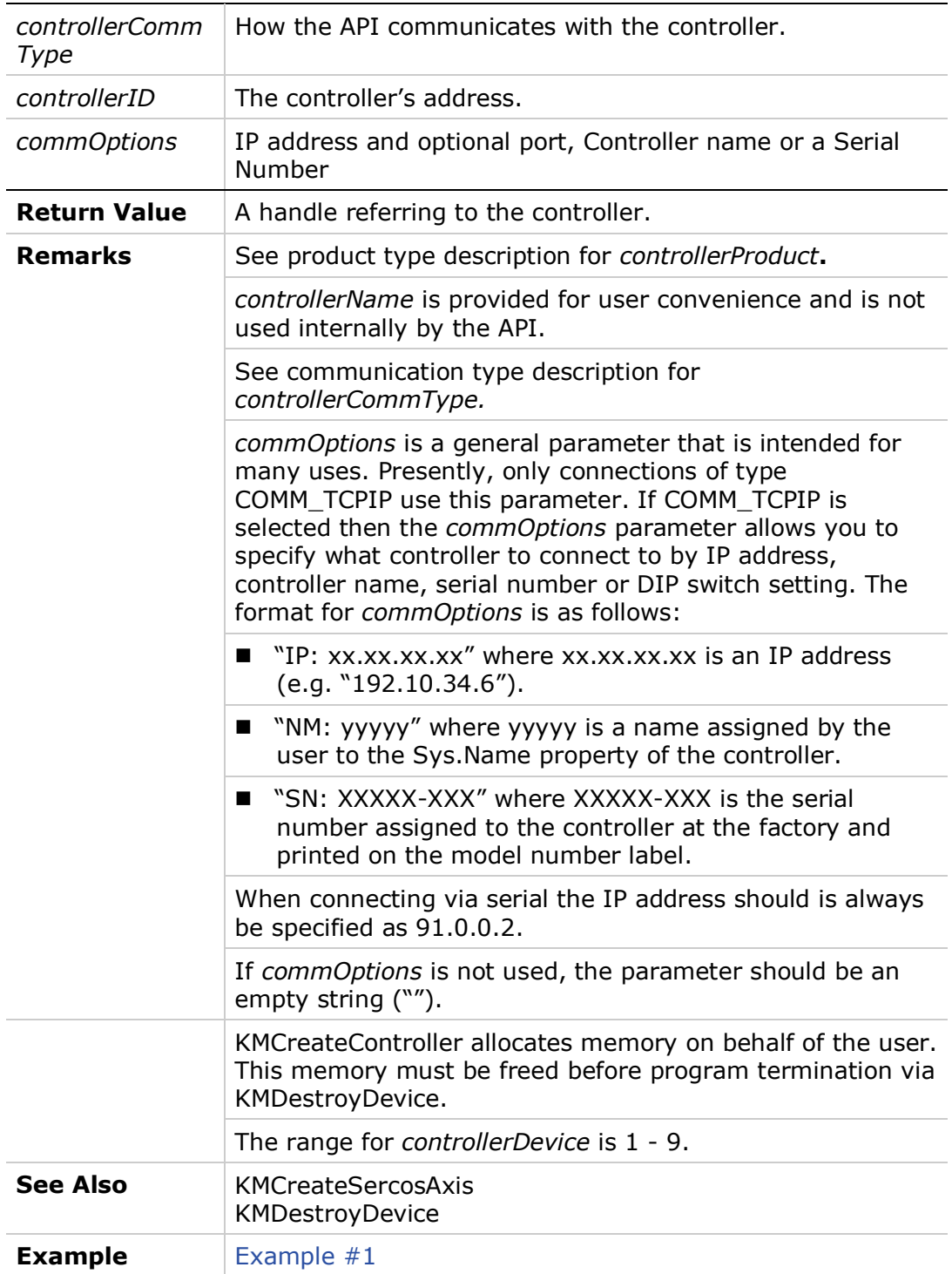

# <span id="page-14-0"></span>**KMCreateSercosAxis**

Create a device table entry for an axis and attach it to a controller.

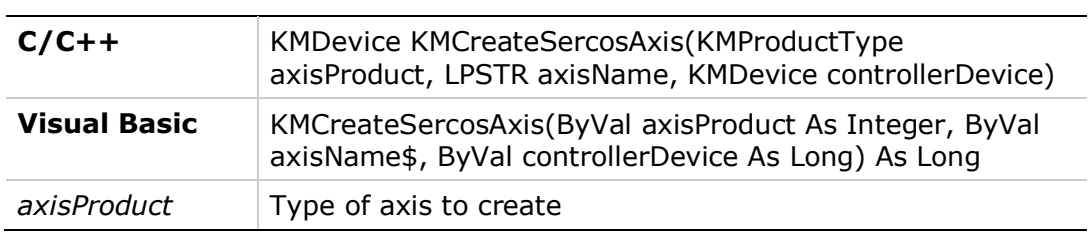

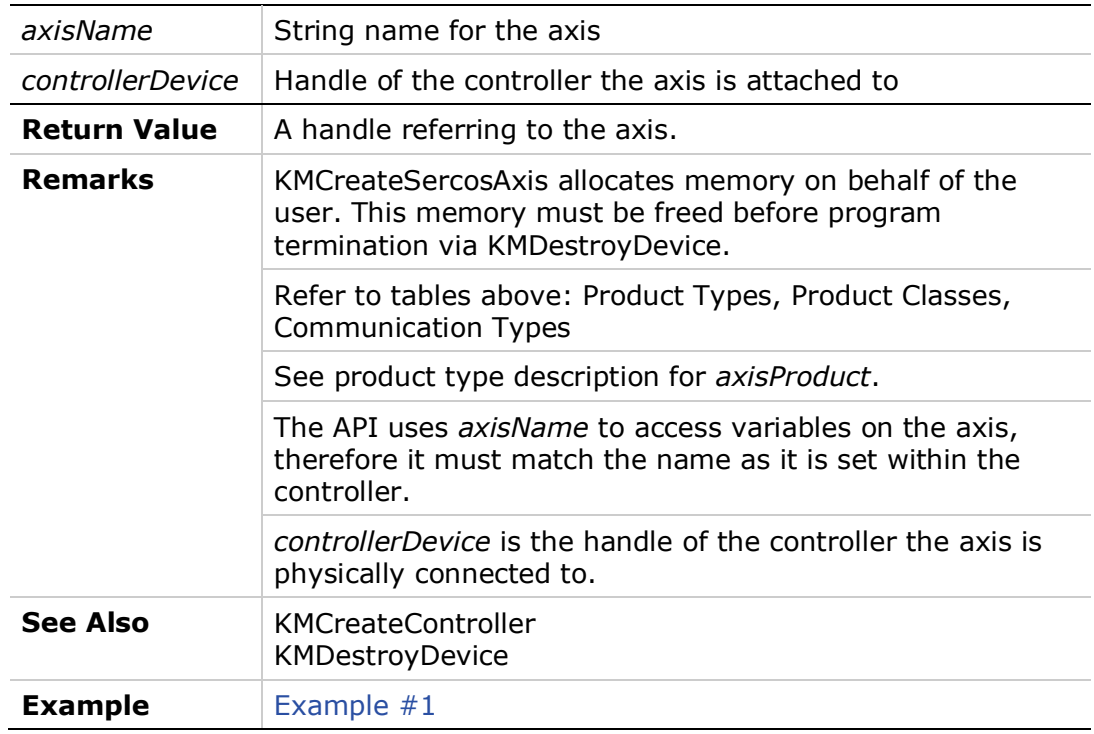

# <span id="page-15-0"></span>**KMDestroyDevice**

Free memory that was allocated by the API for the device.

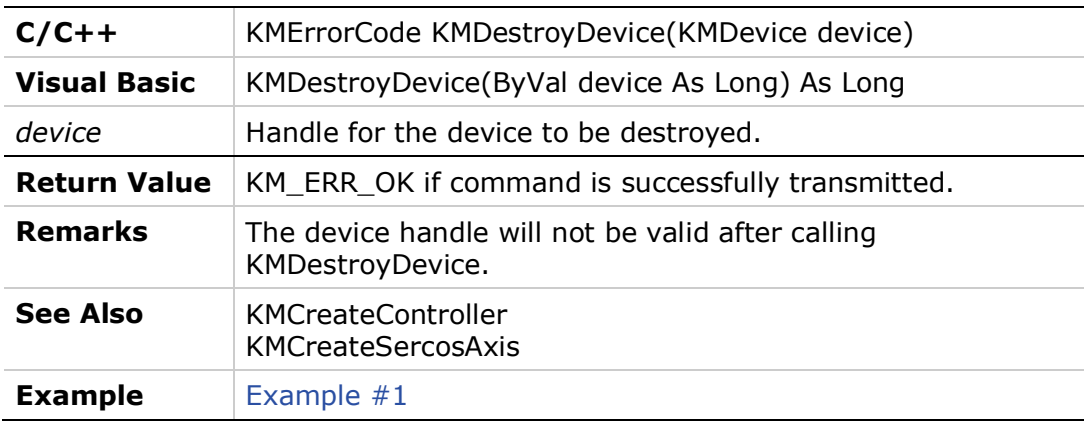

# <span id="page-15-1"></span>**2.3 Device Access**

#### <span id="page-15-2"></span>**KMExecuteCmd**

Sends a command to a device.

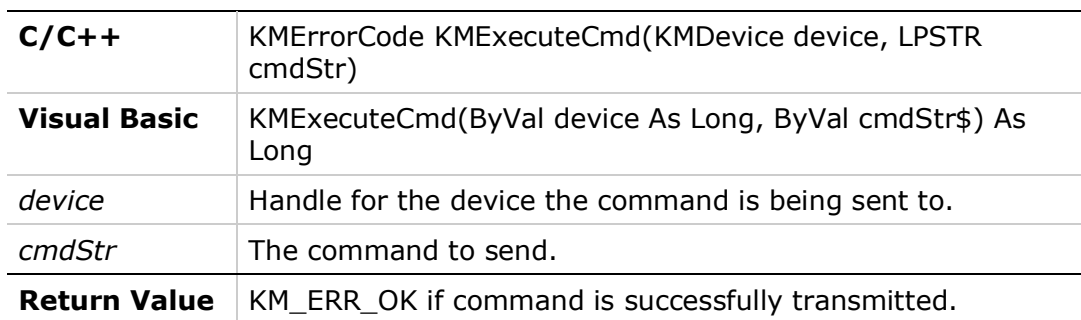

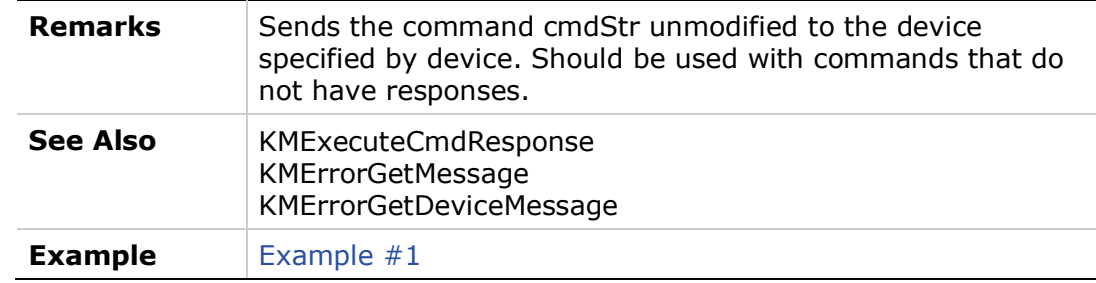

#### <span id="page-16-0"></span>**KMExecuteCmdResponse**

Sends a command to a device and waits for a response.

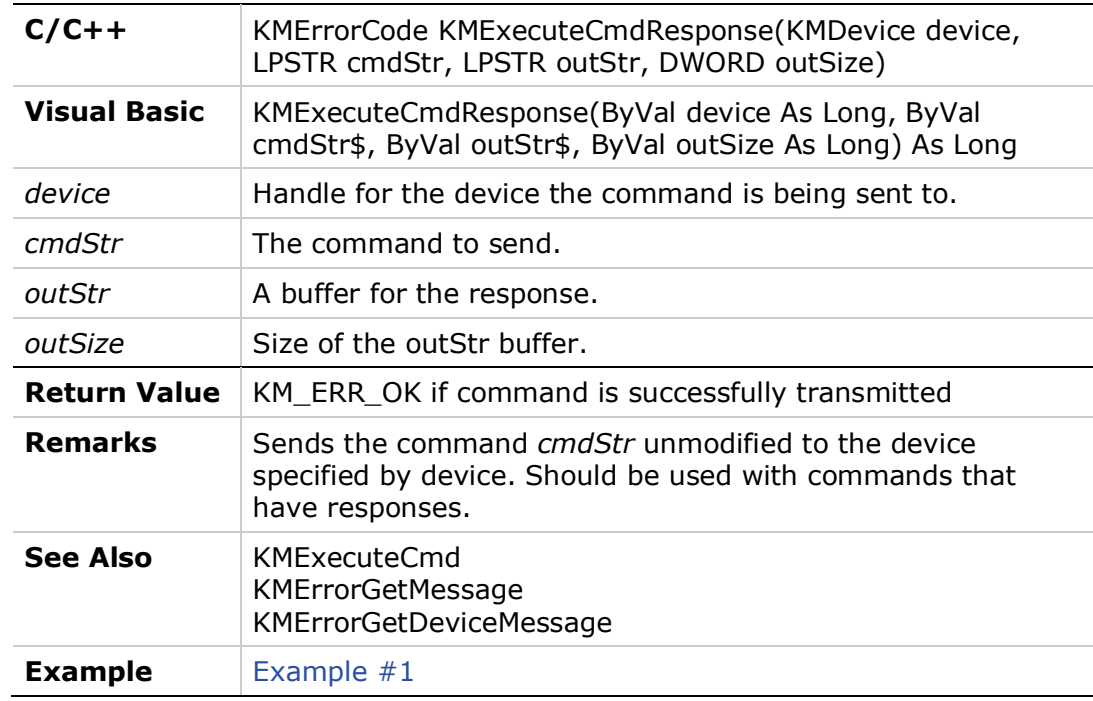

#### <span id="page-16-1"></span>**KMVariableControllerGetLongValue**

Gets the contents of a variable of type long from a controller.

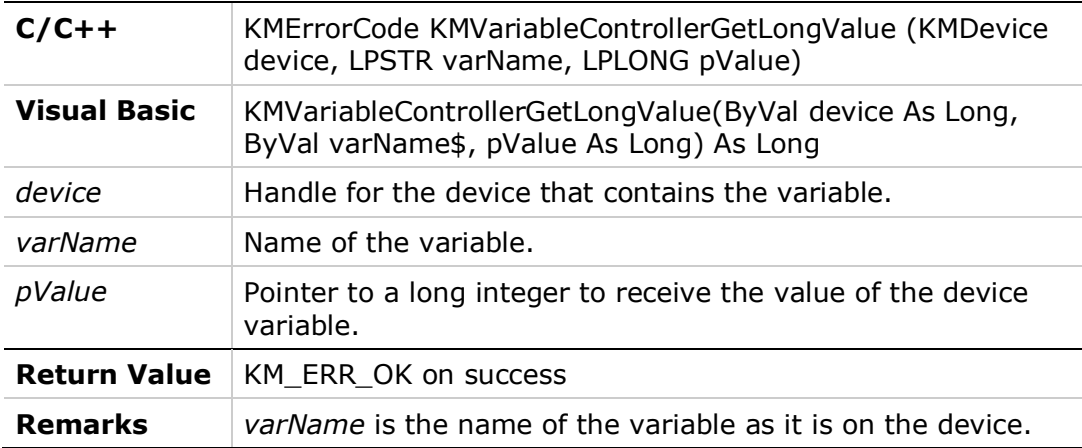

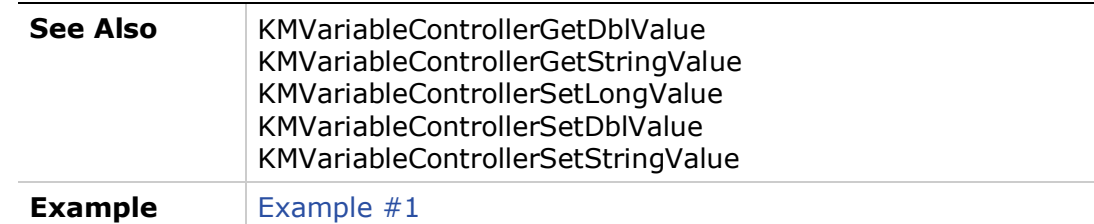

#### <span id="page-17-0"></span>**KMVariableControllerGetDblValue**

Gets the contents of a variable of type double from a controller.

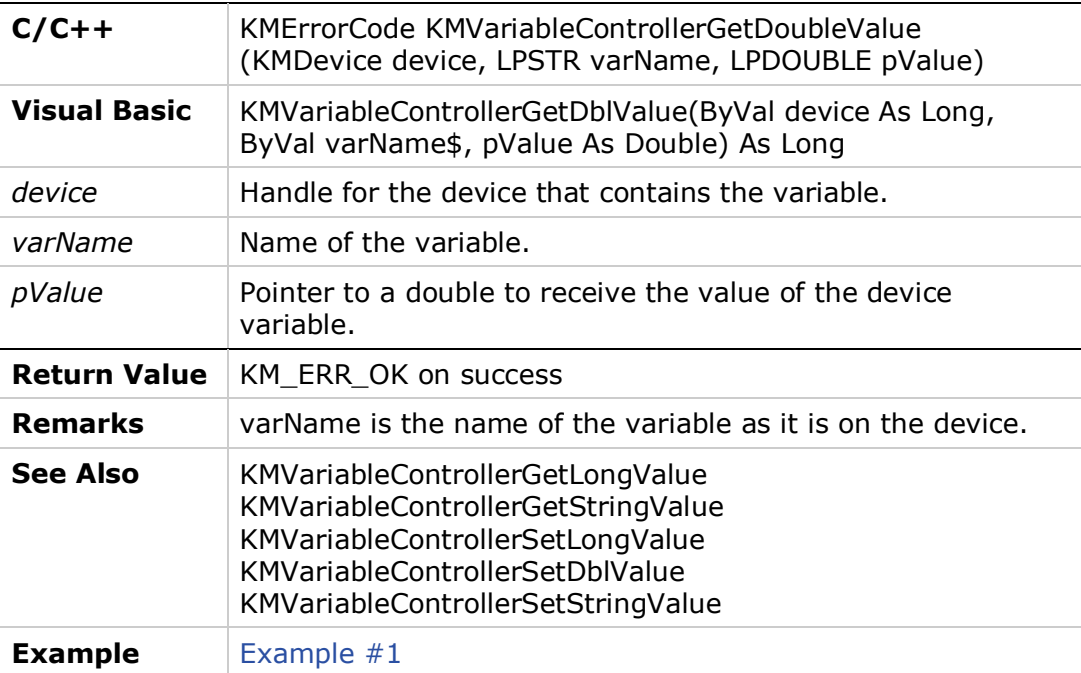

#### <span id="page-17-1"></span>**KMVariableControllerGetStringValue**

Gets the contents of a variable of type string from a controller.

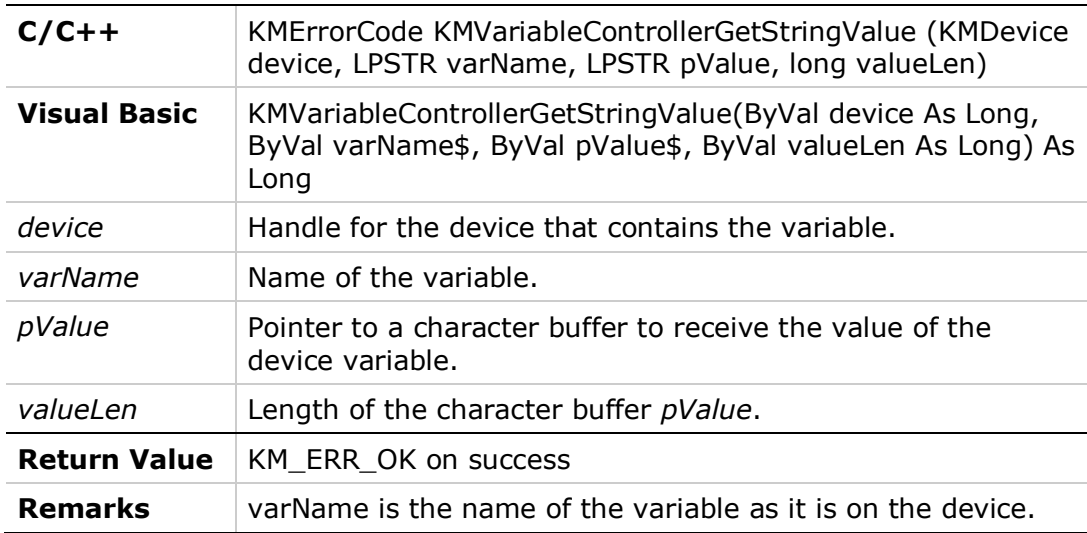

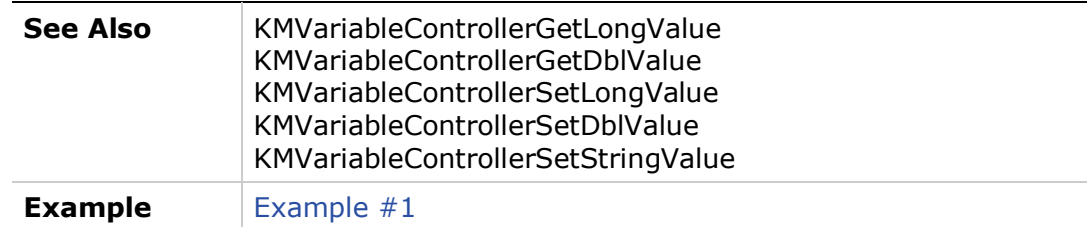

#### <span id="page-18-0"></span>**KMVariableControllerSetLongValue**

Sets the contents of a variable in a controller of type long.

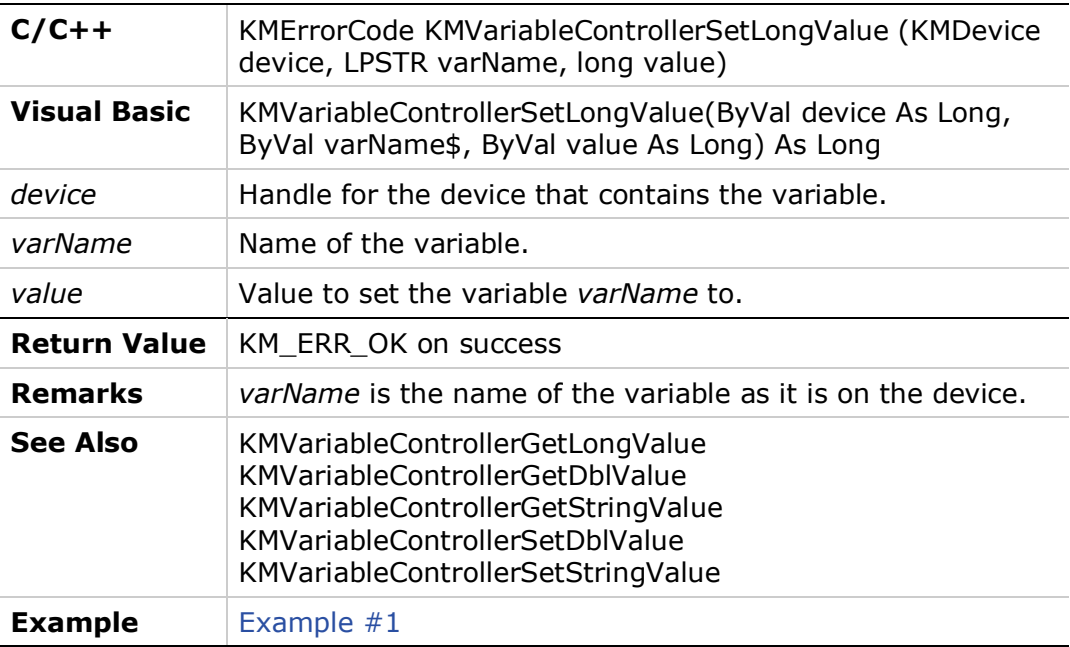

#### <span id="page-18-1"></span>**KMVariableControllerSetDblValue**

Sets the contents of a variable in a controller of type double.

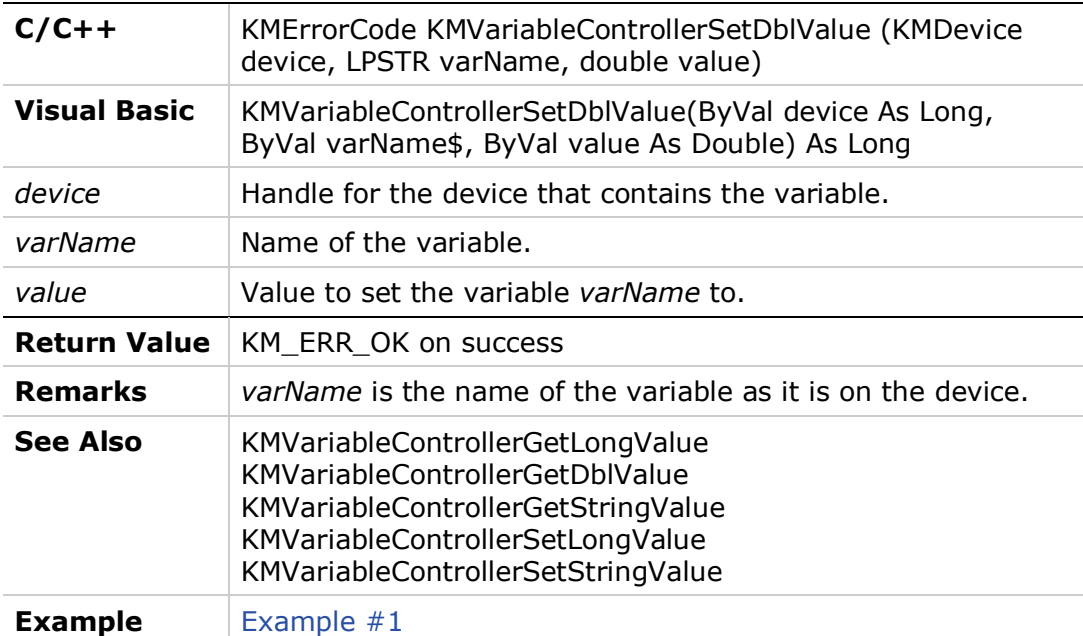

#### <span id="page-19-0"></span>**KMVariableControllerSetStringValue**

Sets the contents of a variable in a controller of type string.

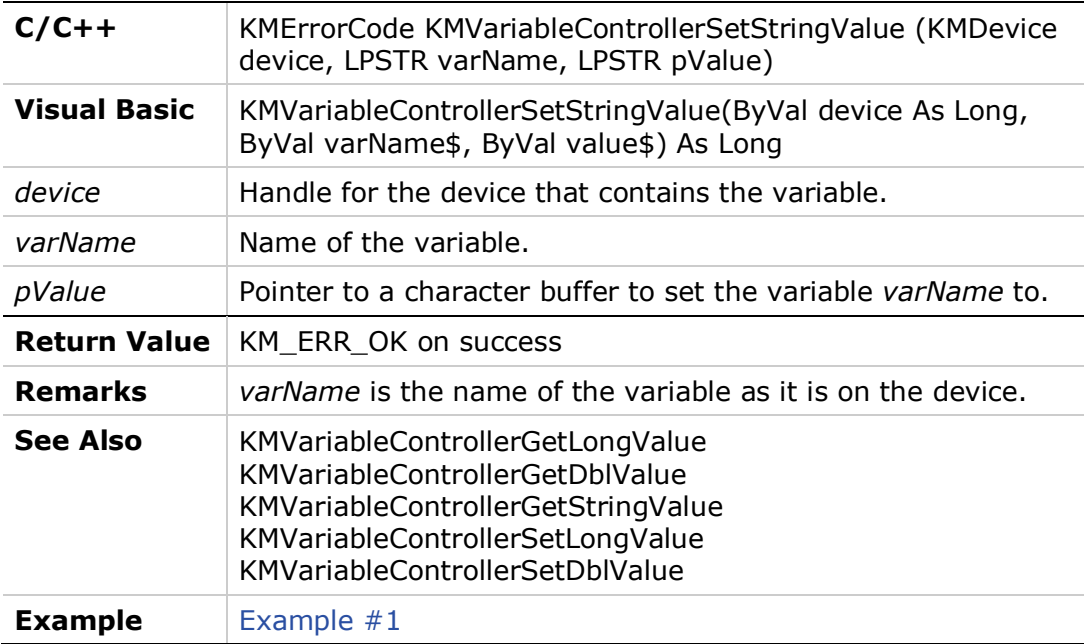

#### <span id="page-19-1"></span>**Example #1**

This program shows how to initialize the API, create devices and access variables on each of the devices.

#### **C/C++**

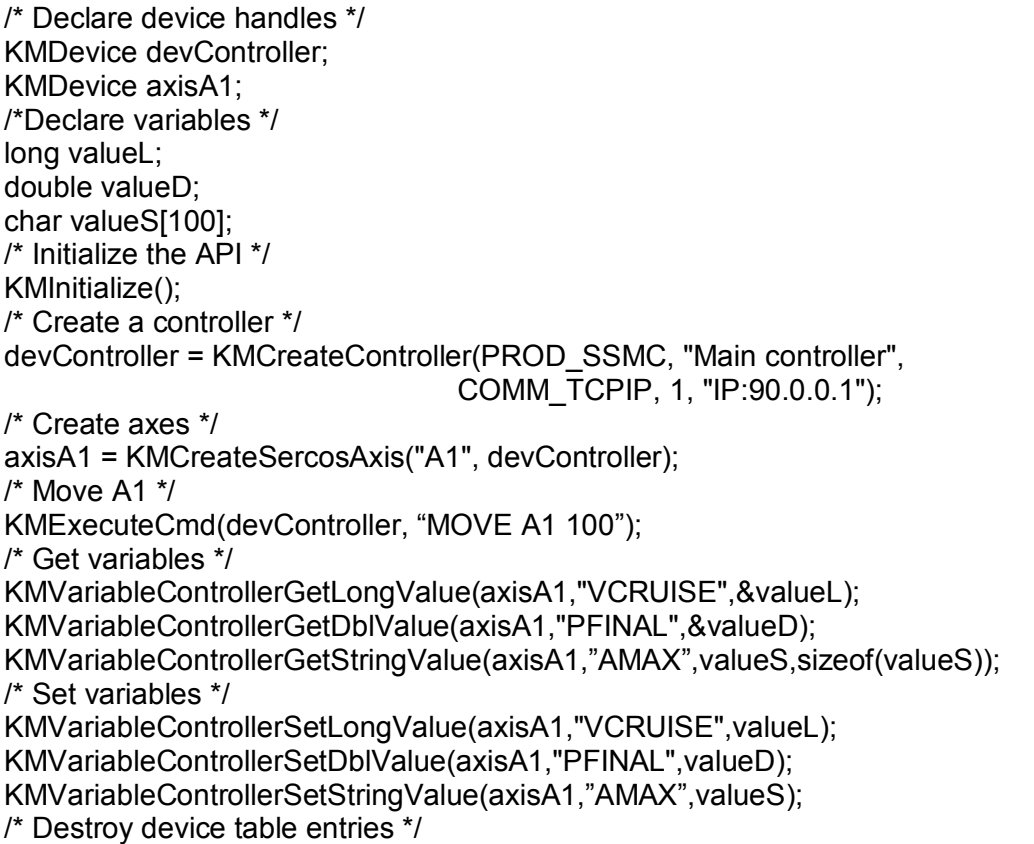

KMDestroyDevice(axisA1); KMDestroyDevice(devController); /\* Terminate the API \*/ KMTerminate();

#### **Visual Basic**

'Declare device handles Dim devController As Long Dim axisA1 As Long 'Declare variables Dim valueL As Long Dim valueD As Double Dim errorL As Long 'Initialize the API errorL = KMInitialize() 'Create a controller devController = KMCreateController(PROD\_SSMC, "Main controller", COMM\_TCPIP, 1, "IP:90.0.0.1") 'Create axes axisA1 = KMCreateSercosAxis(PROD\_SSMC, "A1", devController) 'Move A1 errorL = KMExecuteCmd(devController, "MOVE A1 100"); 'Get variables errorL = KMVariableControllerGetLongValue(axisA1,"VCRUISE",valueL) errorL = KMVariableControllerGetDblValue(axisA1,"PFINAL",valueD) errorL = KMVariableControllerGetStringValue(axisA1,"AMAX",valueS, Length(valueS)) 'Set variables errorL = KMVariableControllerSetLongValue(axisA1,"VCRUISE",valueL) errorL = KMVariableControllerSetDblValue(axisA1,"PFINAL",valueD) errorL = KMVarliableControllerSetStringValue(axisA1,"AMAX",valueS) 'Destroy device table entries errorL = KMDestroyDevice(axisA1) errorL = KMDestroyDevice(devController) 'Terminate the API errorL = KMTerminate()

#### <span id="page-20-0"></span>**KMGetFile**

Retrieve a file from a device.

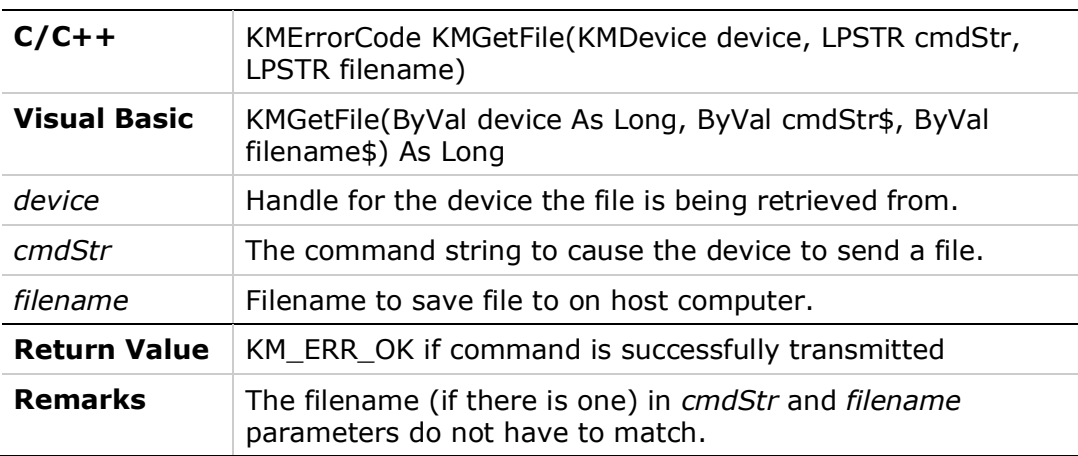

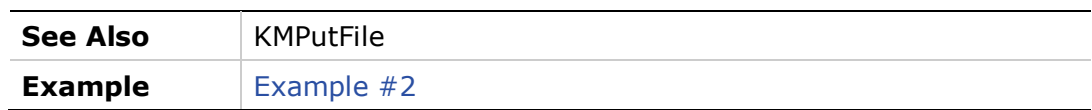

#### <span id="page-21-0"></span>**KMPutFile**

Sends a file to a device.

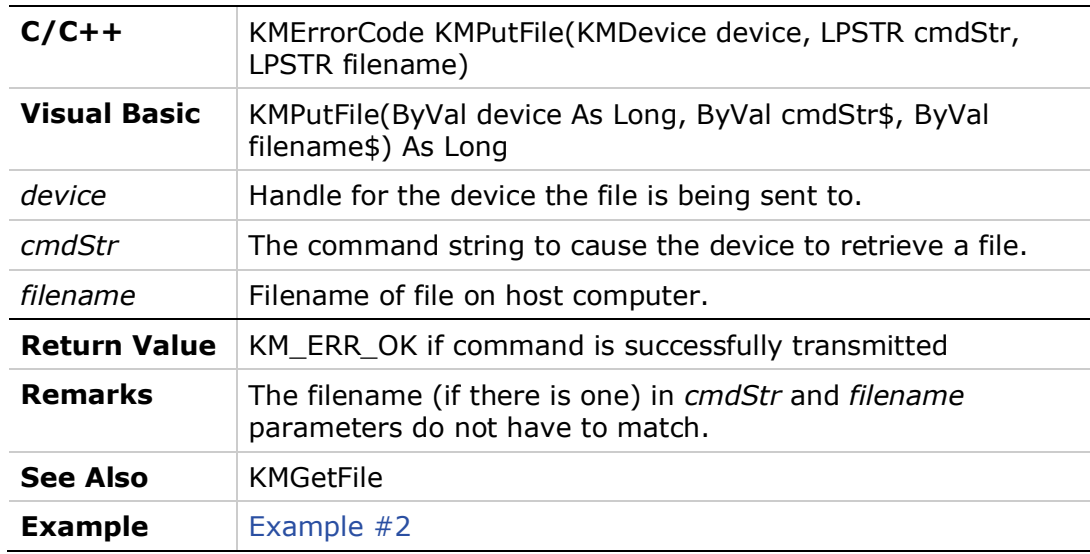

#### <span id="page-21-1"></span>**Example #2**

This program shows how to send and retrieve files to/from a device (controller or drive) via the API.

#### **C/C++**

/\* Declare device handles \*/ KMDevice devController; /\* Initialize the API \*/ KMInitialize(); /\* Create a controller \*/ devController = KMCreateController(PROD\_SSMC, "Main controller", COMM\_TCPIP, 1, "IP:90.0.0.1"); /\* Get a file called "PROG1.PRG" from devController \*/ KMGetFile(devController,"RETRIEVE PROG1.PRG","C:\\PROG1.PRG"); /\* Send a file called "PROG2.PRG" to devController \*/ KMPutFile(devController,"SEND PROG2.PRG","C:\\PROG2.PRG"); /\* Destroy device table entries \*/ KMDestroyDevice(devController); /\* Terminate the API \*/ KMTerminate();

#### **Visual Basic**

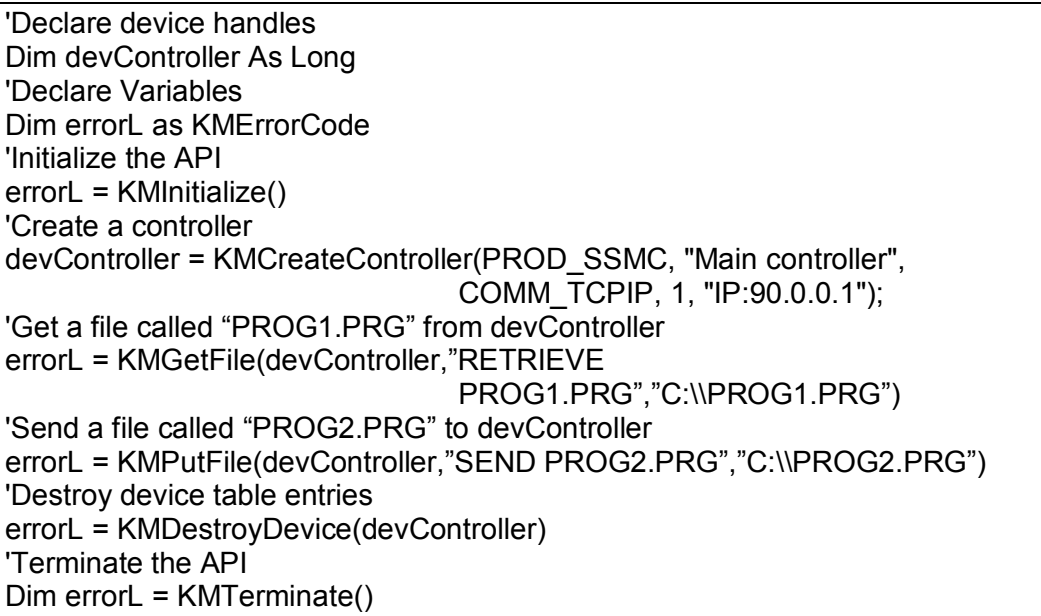

#### <span id="page-22-0"></span>**KMGetMaxControllerAxis**

Gets the maximum number of axis allowed for a given controller.

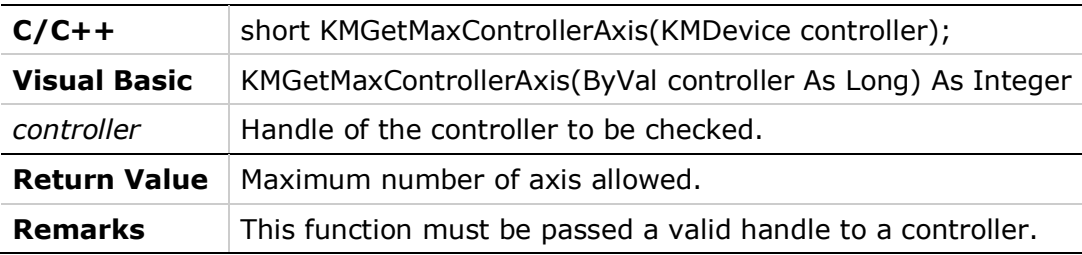

# <span id="page-22-1"></span>**2.4 Error Handling**

Error handling is one of the most important elements for creating a robust application. The API provides comprehensive error handling which allows the programmer to properly handle all situations. While using the API, errors can occur at the following levels:

- Internally, within the API: host computer runs out of memory
- Communication between the API and the device: device fails to respond in time
- Internally, within the device: a move cannot be made due to a limit switch being open

Every function in the API returns a result, which is almost always of the type KMErrorCode (Long for Visual Basic users). Each error type is well identified in the error code.

**Note**: The complete list of the **Return Values** that can be returned by the API appears in the *[Error Codes](#page-8-0)* table.

#### <span id="page-23-0"></span>**Example #3**

The following is an example of the proper method of handling errors returned from the API.

#### **C/C++**

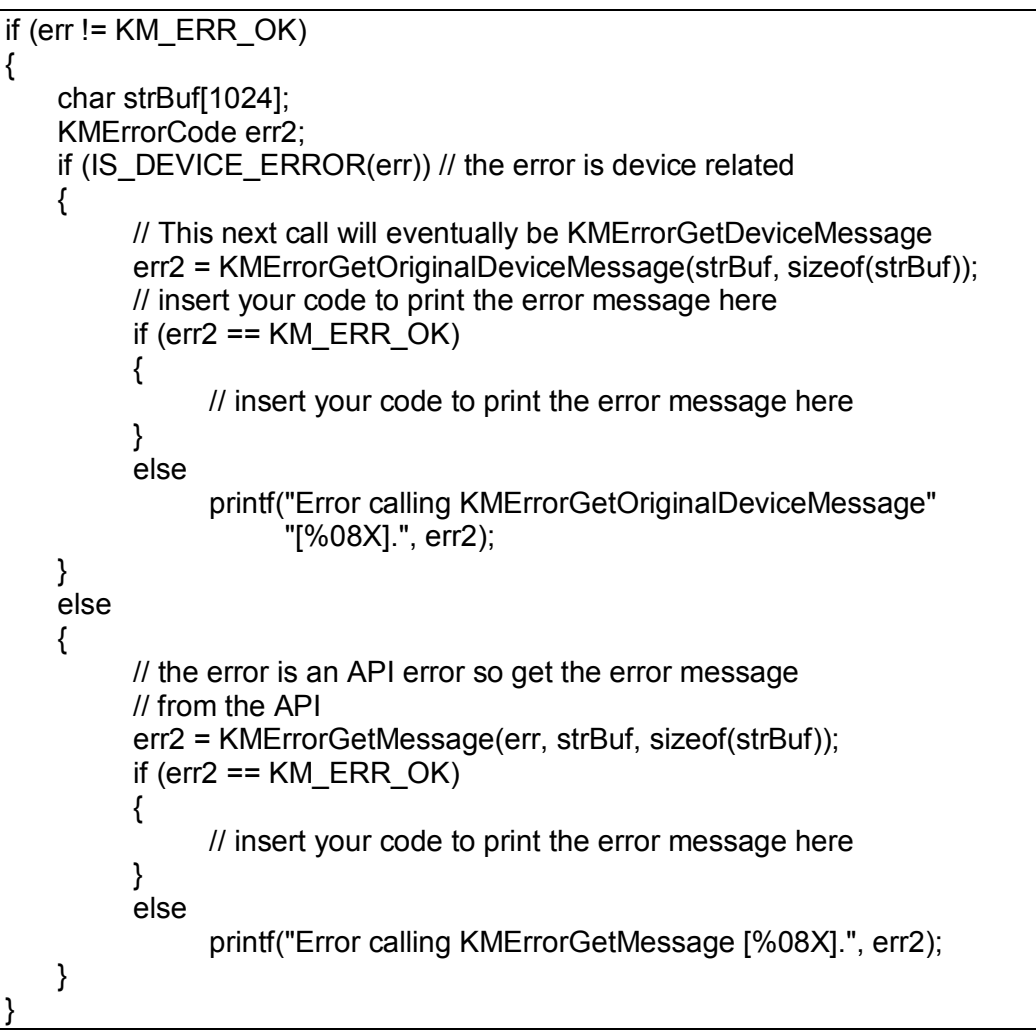

#### **Visual Basic**

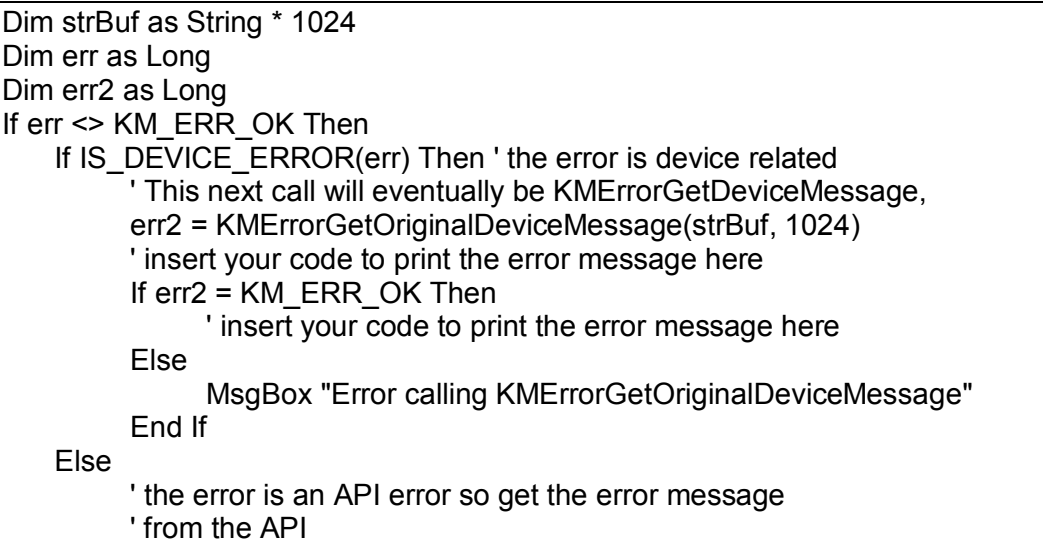

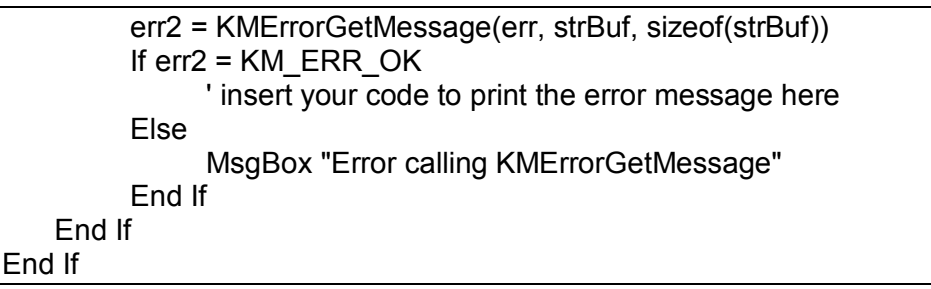

#### <span id="page-24-0"></span>**KMErrorGetMessage**

Get text of the error message related to an error code.

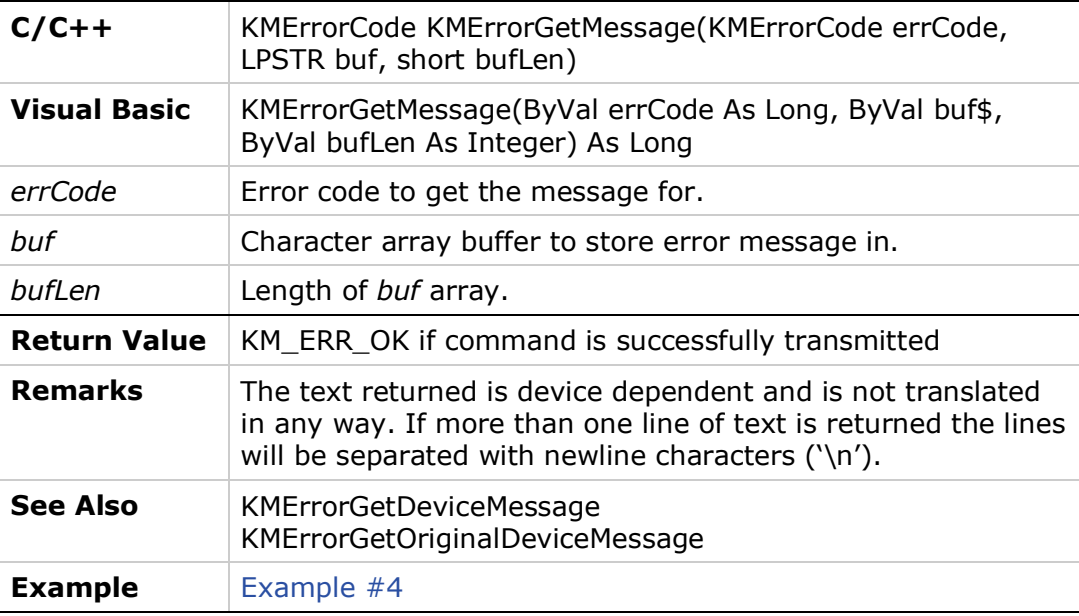

#### <span id="page-24-1"></span>**KMErrorGetDeviceMessage**

Get original text and error number of last device error.

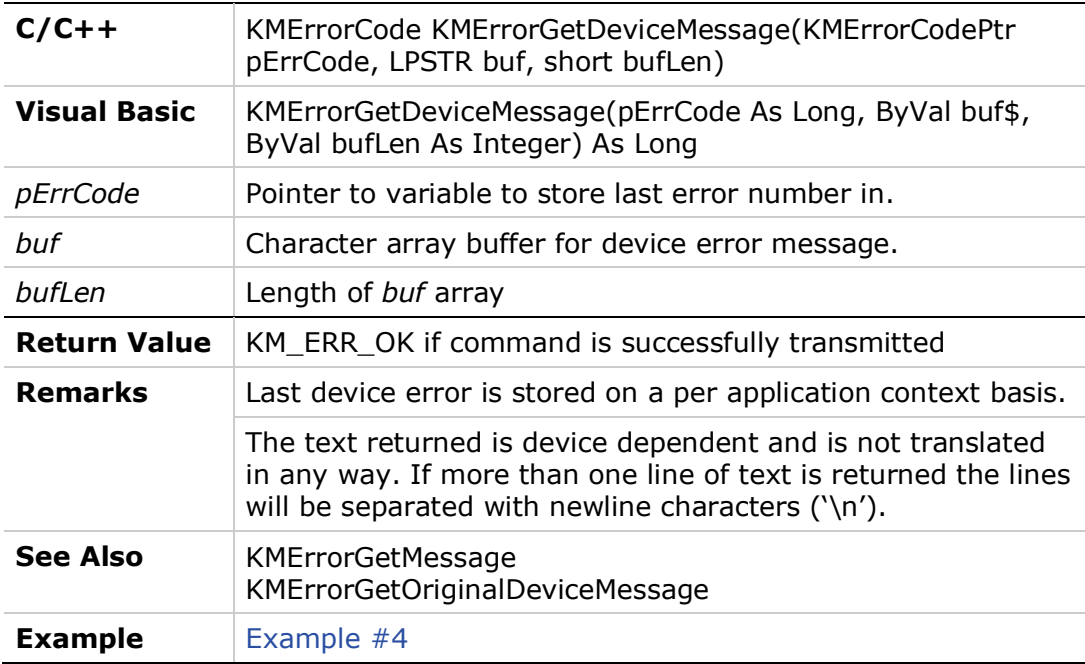

#### <span id="page-25-0"></span>**KMErrorGetOriginalDeviceMessage**

Retrieves entire original error message from buffer.

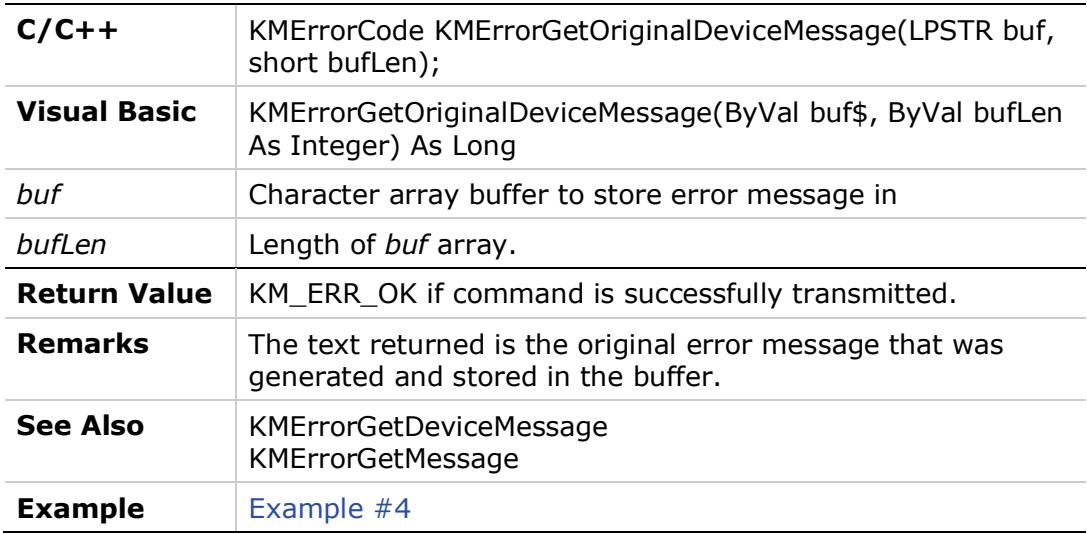

#### <span id="page-25-1"></span>**Example #4**

This program shows how to get the text descriptions associated with any error number or the last error that occurred.

**C/C++**

```
/* Declare device handles */ 
KMDevice devController;
/* Declare error code variables */
KMErrorCode err;
char strErrBuf[500];
/* Initialize the API */
KMInitialize();
/* Create a controller */
devController = KMCreateController(PROD_SSMC, "Main controller", 
                                  COMM_TCPIP, 1, "IP:90.0.0.1");
/* A statement that will cause an error */
err = KMVariableGetLongValue(axisA1,"VCRUIS",&valueL); /* VCRUIS should
                                  be VCRUISE */
if (err != KM_ERR_OK) /* do something if there was an error \gamma/
{ 
    KMErrorGetMessage(err,strErrBuf,sizeof(strErrBuf));
   printf("The error message was: %s\n",strErrBuf);
} 
/* Another way to get the last error */
err = KMVariableGetLongValue(axisA1,"VCRUIS",&valueL); /* VCRUIS should
                                  be VCRUISE */
KMErrorGetDeviceMessage(&err,strErrBuf,sizeof(strErrBuf));
if (err != KM_ERR_OK) /* do something if there was an error */{ 
    printf("The error message was: %s\n",strErrBuf);
} 
/* Destroy device table entries */
KMDestroyDevice(devController);
```
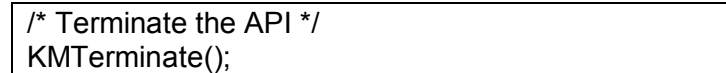

#### **Visual Basic**

'Declare device handles Dim devController As Long 'Declare error code variables Dim err As Long Dim strErrBuf as String[10000] 'Initialize the API err = KMInitialize() 'Create a controller devController = KMCreateController(PROD\_SSMC, "Main controller", COMM\_TCPIP, 1, "IP:90.0.0.1"); 'A statement that will cause an error err = KMVariableGetLongValue(axisA1,"VCRUIS",valueL) 'VCRUIS should be VCRUISE If err != KM\_ERR\_OK Then 'do something if there was an error err = KMErrorGetMessage(err,strErrBuf,10000) Print "The error message was: "; strErrBuf EndIf 'Another way to get the last error err = KMVariableGetLongValue(axisA1,"VCRUIS",valueL) 'VCRUIS should be VCRUISE err = KMErrorGetDeviceMessage(err,strErrBuf,10000) If err != KM\_ERR\_OK Then 'do something if there was an error Print "The error message was: "; strErrBuf **End**If 'Destroy device table entries err = KMDestroyDevice(devController) 'Terminate the API err = KMTerminate()

# <span id="page-26-0"></span>**2.5 Device Table Access**

#### <span id="page-26-1"></span>**KMGetAxisController**

Get a handle to the controller the axis is associated with.

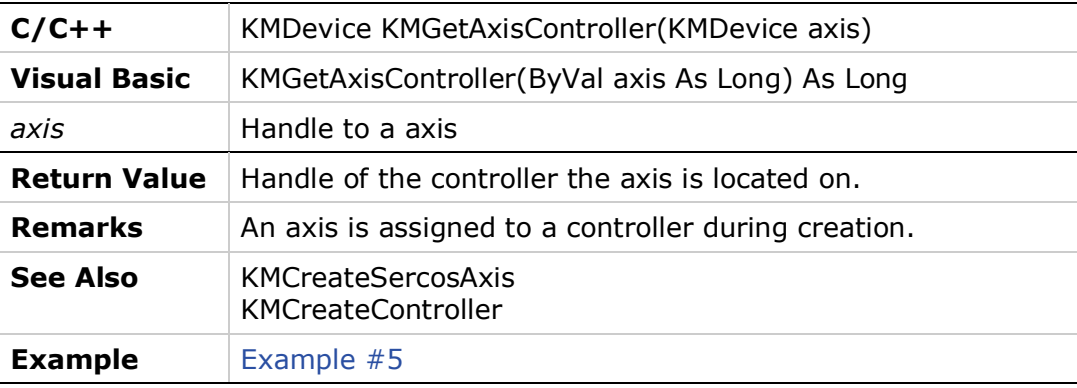

<span id="page-27-0"></span>Get the name assigned to the device.

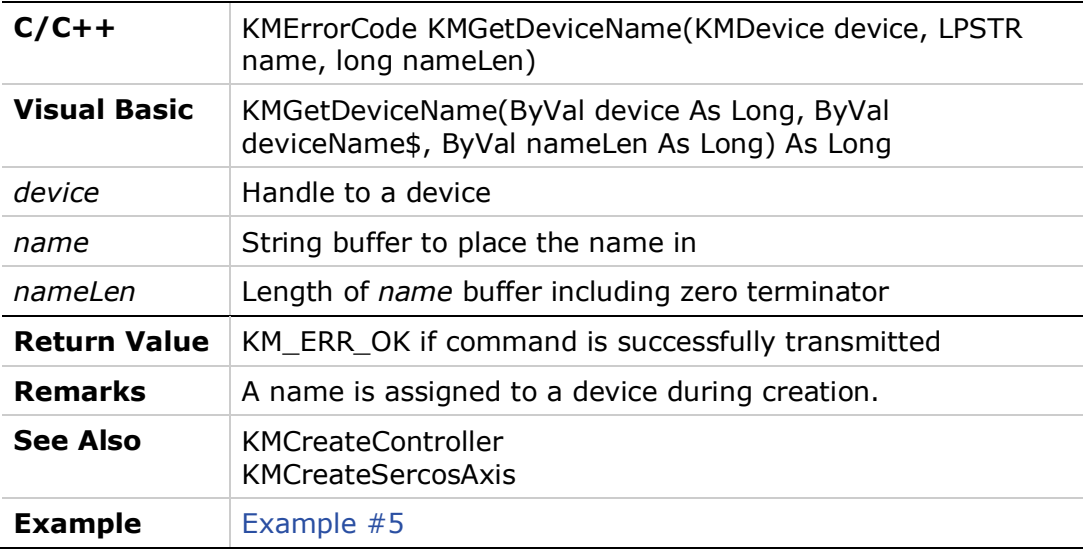

#### <span id="page-27-1"></span>**KMGetDeviceProductClass**

Get the product class for a device.

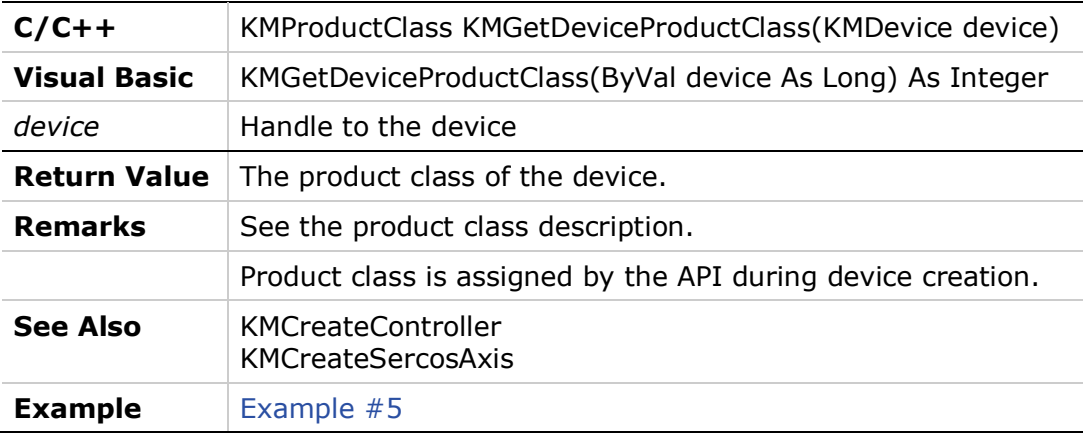

### <span id="page-27-2"></span>**KMGetDeviceProductType**

Get the product type for a device.

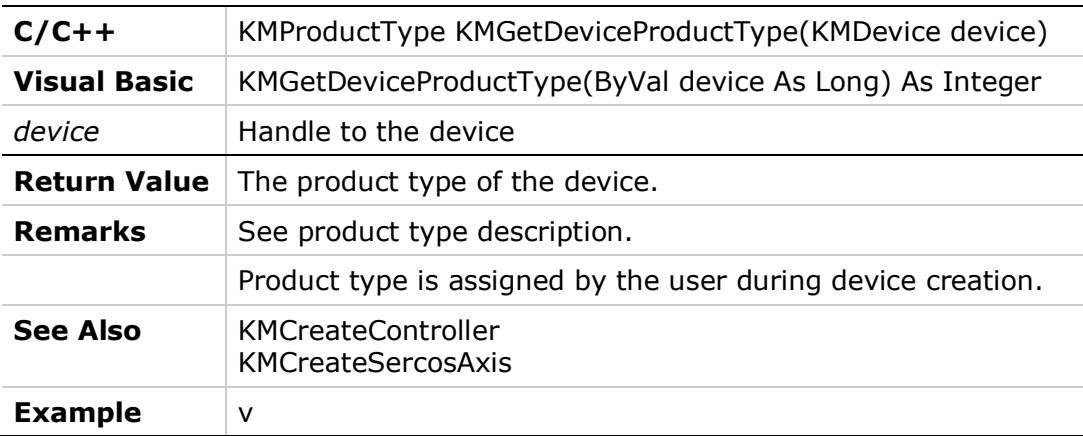

# <span id="page-28-0"></span>**KMGetDeviceCommType**

Get the communication type for a device.

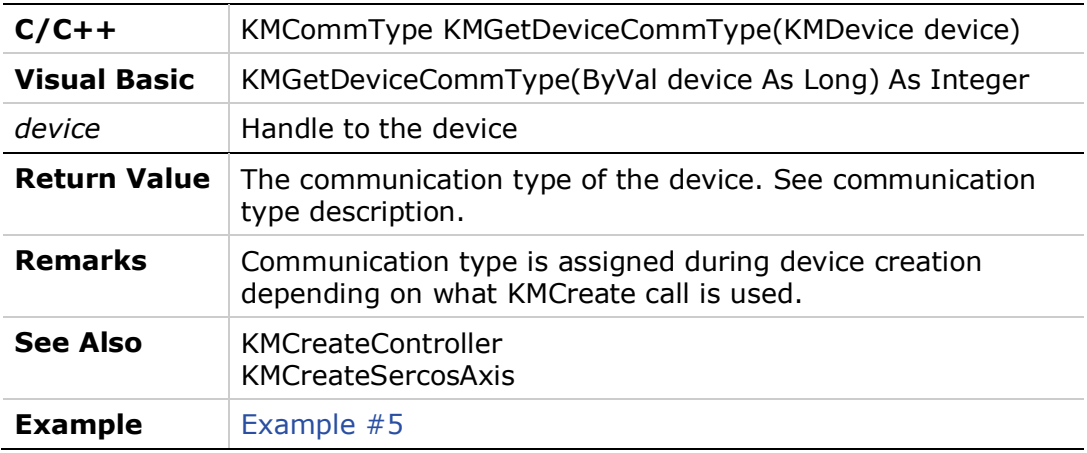

#### <span id="page-28-1"></span>**KMGetDeviceCommPort**

Get the COM port the device is attached to.

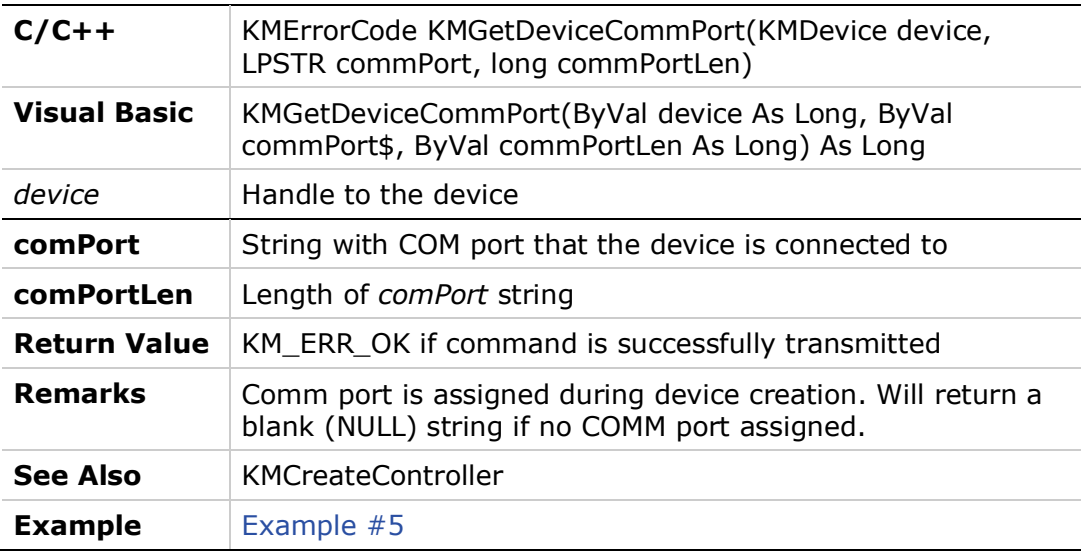

#### <span id="page-28-2"></span>**KMGetControllerID**

Get the controller address for the controller.

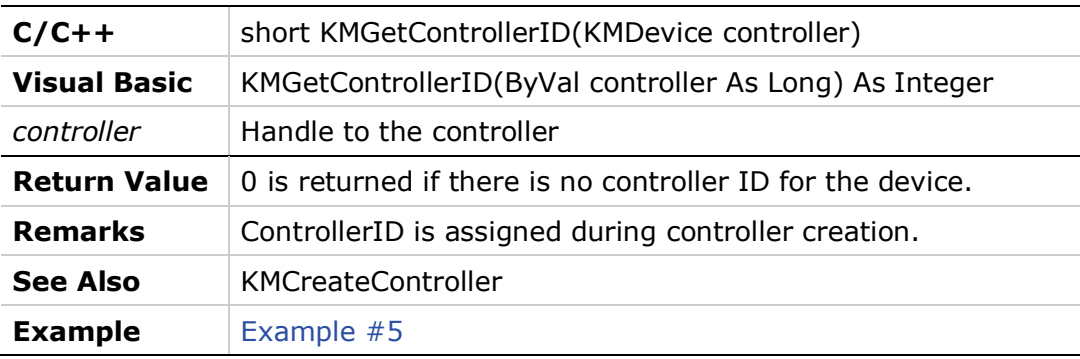

#### <span id="page-29-0"></span>**Example #5**

This program shows how to use the functions that access the device table.

#### **C/C++**

/\* Declare device handles \*/ KMDevice devController1, devController2; KMDevice axisA1; /\* Declare variables \*/ char buf[500]; KMDevice handle; /\* Initialize the API \*/ KMInitialize(); /\* Create a plugin controller \*/ devController1 = KMCreateController(PROD\_SSMC, "Main controller", COMM\_TCPIP, 1, "IP:90.0.0.1"); /\* Create a controller on a serial port \*/ devController2 = KMCreateController(PROD\_SSMC, "Secondary controller", COMM\_TCPIP, 2, "IP:90.0.0.2"); /\* Create an axis on the main controller \*/ axisA1 = KMCreateSercosAxis(COMM\_TCPIP, "A1"); /\* What controller is the axis associated with? \*/ handle = KMGetAxisController(axisA1); if (KMGetDeviceProductClass(handle) == CLASS\_CONTROLLER && KMGetDeviceProductType(handle) == PROD\_SSMC) { KMGetDeviceName(handle, buf, sizeof(buf)); printf("The axis A1 is located on the %s.\n", buf); } else printf("Unexpected device type or class.\n"); /\* What Comm port is the secondary controller on? \*/ printf("The secondary controller is communicating on %s.\n", KMGetDeviceCommType(devController2)); /\* What ID# is the secondary controller? \*/ printf("The secondary controller is ID# %d.\n", KMGetControllerID(devController2)); /\* Destroy device table entries \*/ KMDestroyDevice(axisA1); KMDestroyDevice(devController1); KMDestroyDevice(devController2); /\* Terminate the API \*/ KMTerminate();

#### **Visual Basic**

'Declare device handles Dim devController1 As Long Dim devController2 As Long Dim axisA1 As Long 'Declare variables buf\$ Dim handle As Long Dim errorL As Long

'Initialize the API errorL = KMInitialize() 'Create a plugin controller devController1 = KMCreateController(PROD\_SSMC, "Main controller", COMM\_TCPIP, 1, "IP:90.0.0.1") 'Create a controller on a serial port devController2 = KMCreateController(PROD\_SSMC, "Secondary controller", COMM\_TCPIP, 2, "IP:90.0.0.1") 'Create an axis on the main controller axisA1 = KMCreateSercosAxis(PROD\_SSMC, "A1") 'What controller is the axis associated with? handle = KMGetAxisController(axisA1) If KMGetDeviceProductClass(handle) == CLASS\_CONTROLLER && KMGetDeviceProductType(handle) == PROD\_SSMC Then errorL = KMGetDeviceName(handle, buf, Length(buf)) Print "The axis A1 is located on the"; buf Else Print "Unexpected device type or class." EndIf 'What Comm port is the secondary controller on? Dim commType As Long commType = KMGetDeviceCommType(devController2) Print "The secondary controller is communicating on"; commType 'What ID# is the secondary controller? Dim contID As Long contID = KMGetControllerID(devController2) Print "The secondary controller is ID# "; contID 'Destroy device table entries errorL = KMDestroyDevice(axisA1) errorL = KMDestroyDevice(devController1) errorL = KMDestroyDevice(devController2) 'Terminate the API errorL = KMTerminate()

# <span id="page-30-0"></span>**2.6 Device Table Saving and Loading**

#### <span id="page-30-1"></span>**KMWriteDeviceFile**

Write present API configuration to a file.

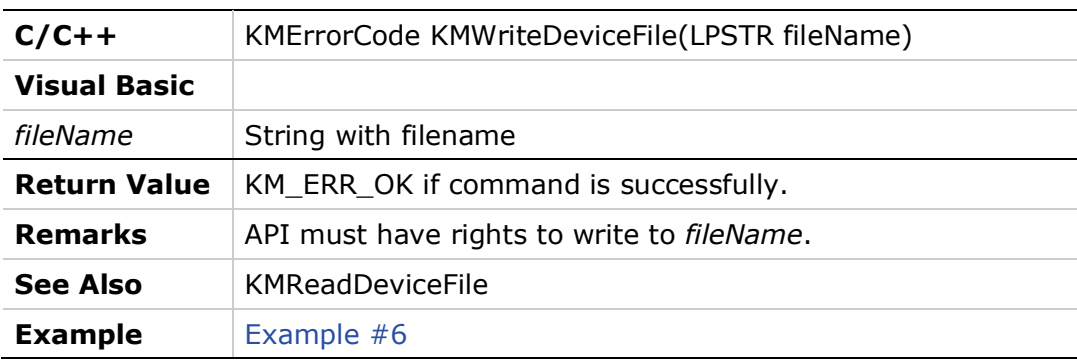

#### <span id="page-31-0"></span>**KMReadDeviceFile**

Read a new API configuration from a file.

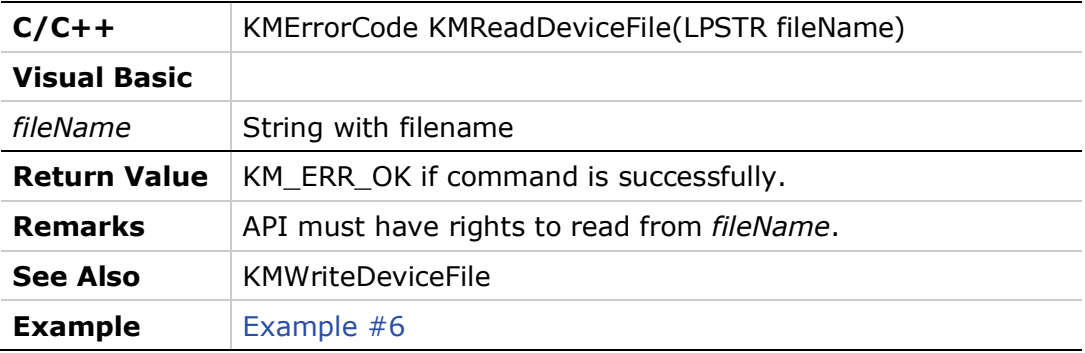

#### <span id="page-31-1"></span>**Example #6**

This program shows how to read and write device tables.

#### **C/C++**

/\* Initialize the API \*/ KMInitialize(); /\* Read in device table \*/ KMReadDeviceFile("API1.TBL"); /\* Write device table out to another file \*/ KMWriteDeviceFile("API2.TBL"); /\* Terminate the API \*/ KMTerminate();

#### **Visual Basic**

'Create An Error Variable Dim errorL As Long 'Initialize the API errorL = KMInitialize() 'Read in device table errorL = KMReadDeviceFile("API1.TBL") 'Write device table out to another file errroL = KMWriteDeviceFile("API2.TBL") 'Terminate the API errorL = KMTerminate()

# <span id="page-31-2"></span>**2.7 Device Table Iterators**

#### <span id="page-31-3"></span>**KMCreateDeviceIterator**

Create an iterator to traverse the device table.

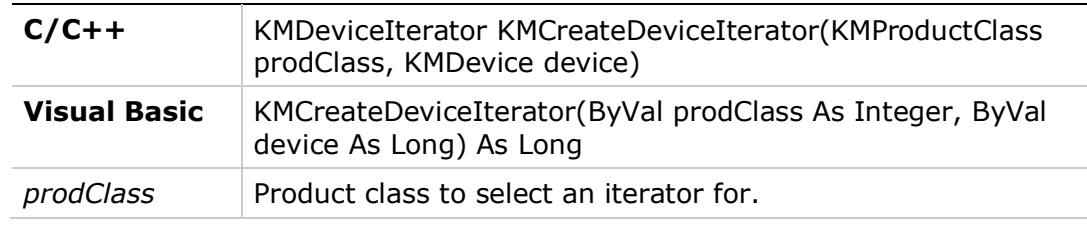

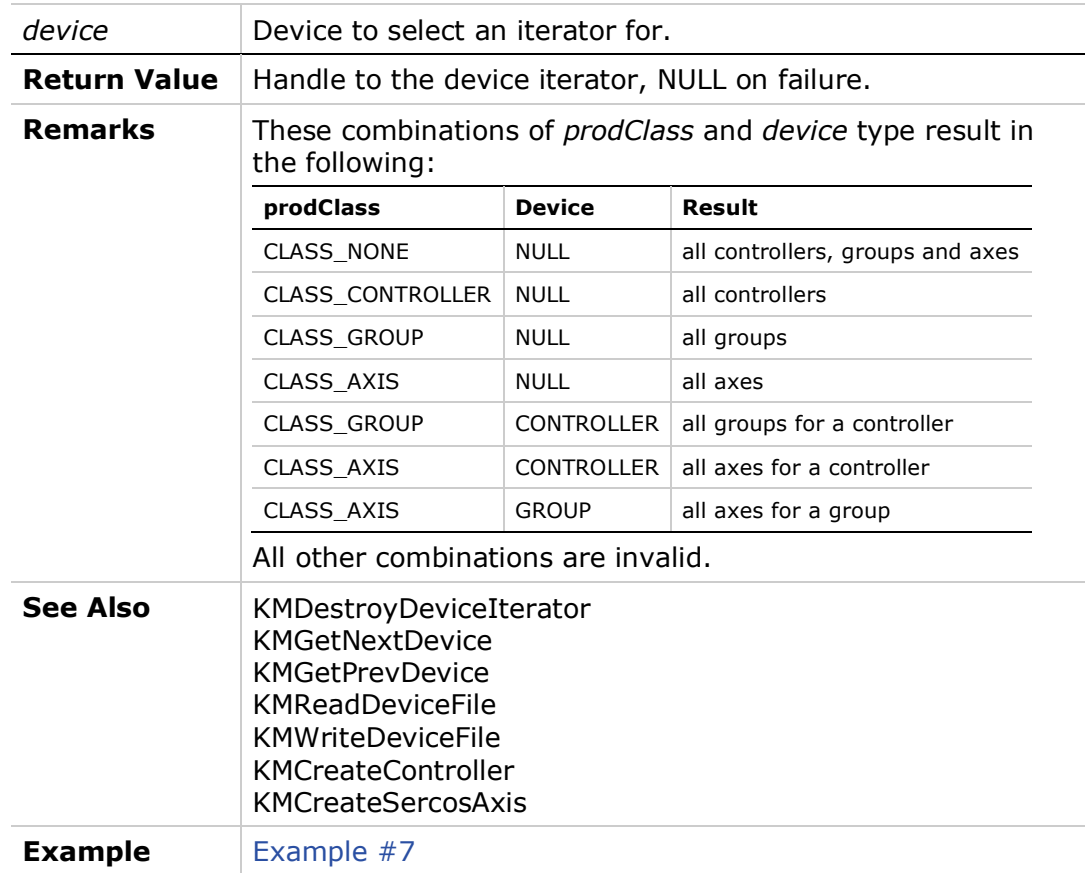

# <span id="page-32-0"></span>**KMDestroyDeviceIterator**

Destroy the device table iterator.

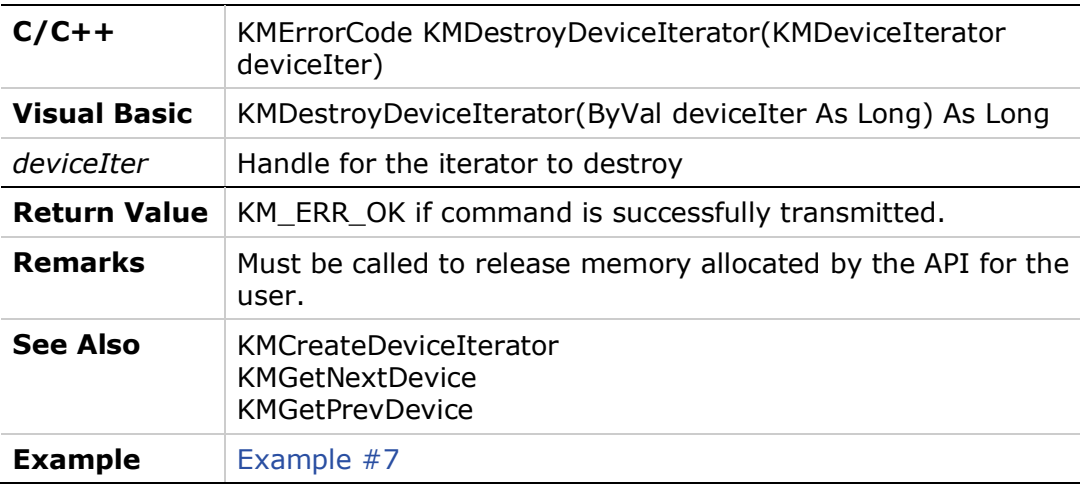

#### <span id="page-32-1"></span>**KMGetNextDevice**

Retrieve the next device in the device table.

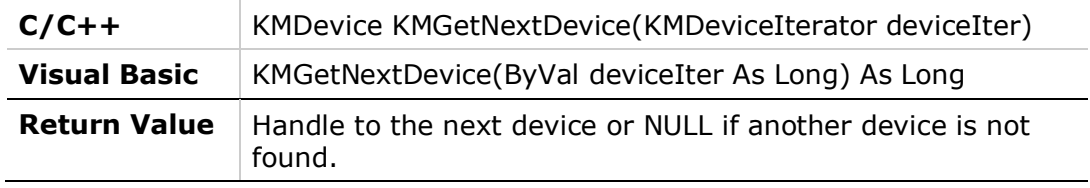

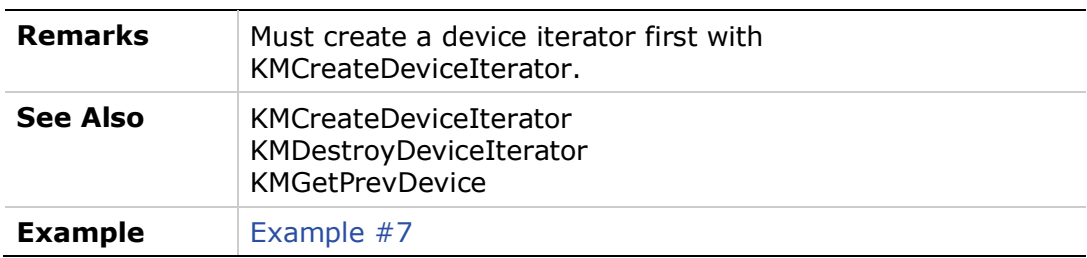

#### <span id="page-33-0"></span>**KMGetPrevDevice**

Retrieve the previous device in the device table.

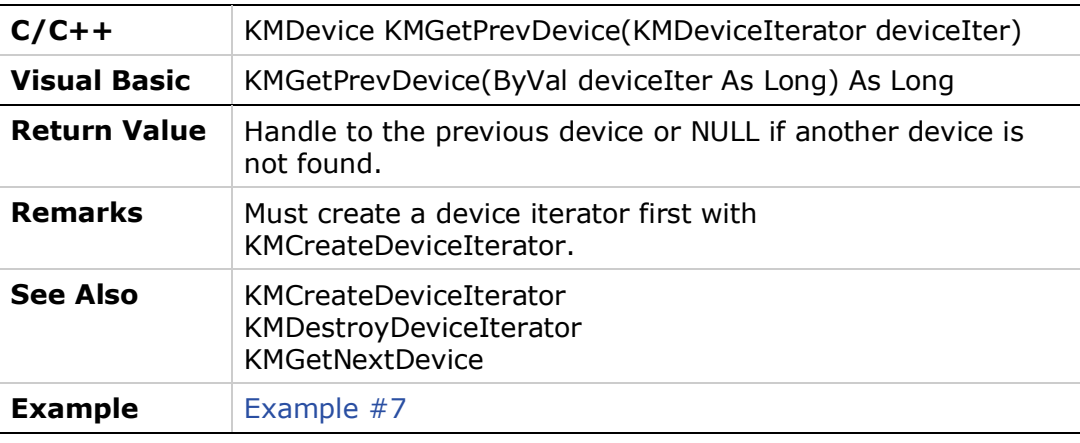

#### <span id="page-33-1"></span>**Example #7**

This program shows how to iterate the device table.

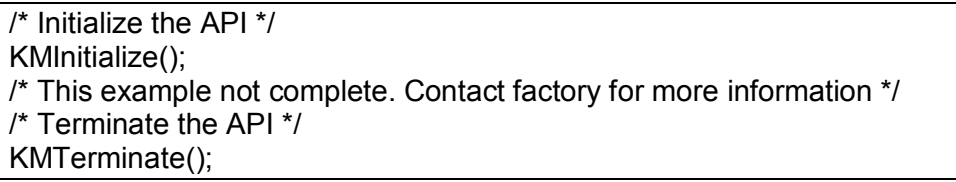

# <span id="page-33-2"></span>**2.8 Asynchronous Message Handler**

Asynchronous messages are messages that originate on a device. They are not related to a command or action initiated through the API; that is, they are not the response to a command. The API converts these messages into Windows messages. By default, the API then displays the message in a modal dialog box in the center of the screen.

If you want to handle the asynchronous messages on your own, you must handle the WM\_KM\_ASYNC message. In  $C/C++$  and MFC this is straightforward. Visual Basic requires advanced programming or the use of an ActiveX control.

**Note**: Like all Windows messages, WM\_KM\_ASYNC has two parameters, wParam and lParam. lParam contains a handle to the buffer which contains the asynchronous message received by the API. You can use KMAsyncGetMessage to get the asynchronous message from the API.

Disabling the display of the asynchronous messages can be accomplished through the function KMAsyncEnableMessages.

# <span id="page-34-0"></span>**KMAsyncGetHandler**

Returns the present asynchronous message handler.

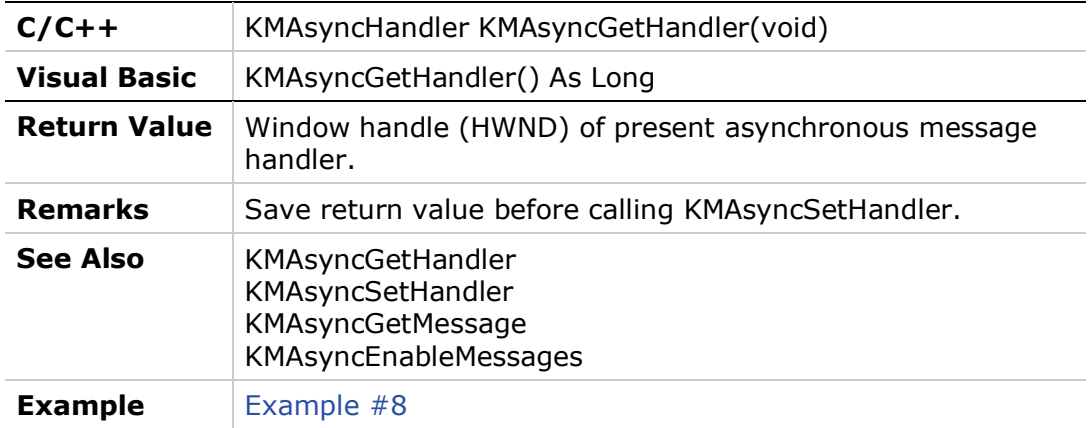

#### <span id="page-34-1"></span>**KMAsyncSetHandler**

Set the asynchronous message handler.

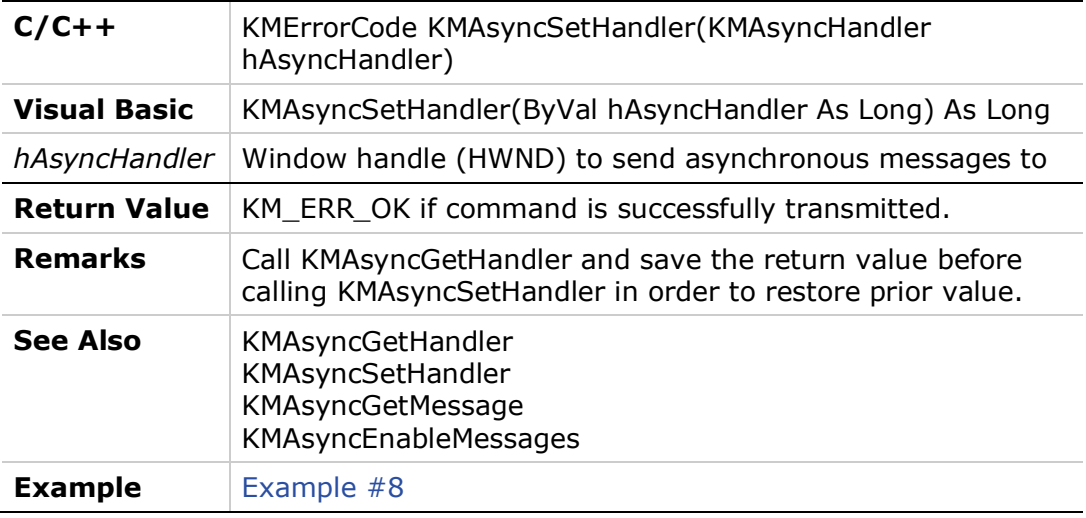

#### <span id="page-34-2"></span>**KMAsyncGetMessage**

Gets the message contents and message type for the asynchronous message associated with the asynchronous message handle stored in WM\_KM\_ASYNC's lPARAM.

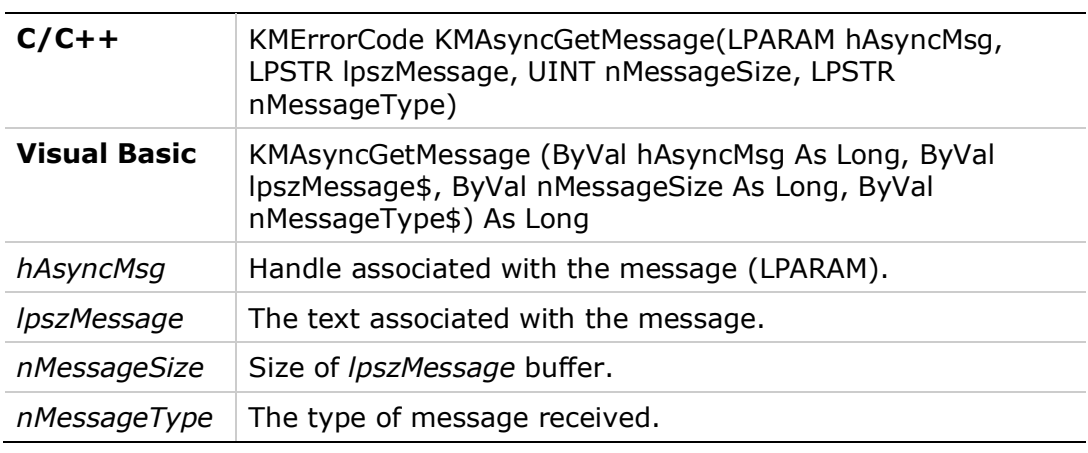

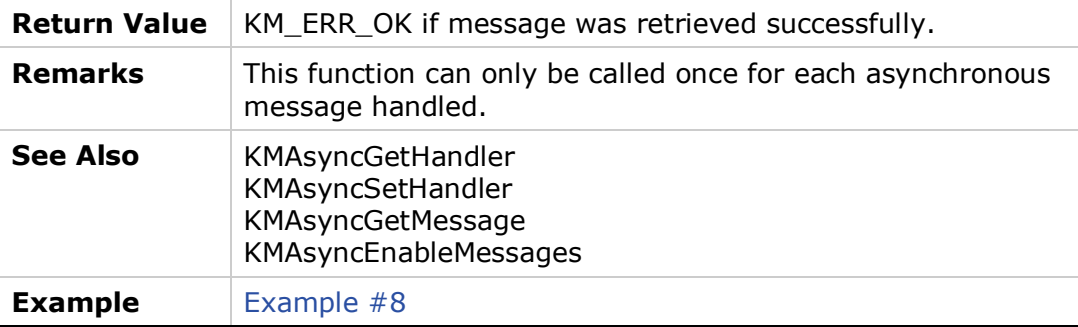

#### <span id="page-35-0"></span>**KMAsyncEnableMessages**

Enables and disables the display of asynchronous messages both for the default display by the API and the message delivery to your application.

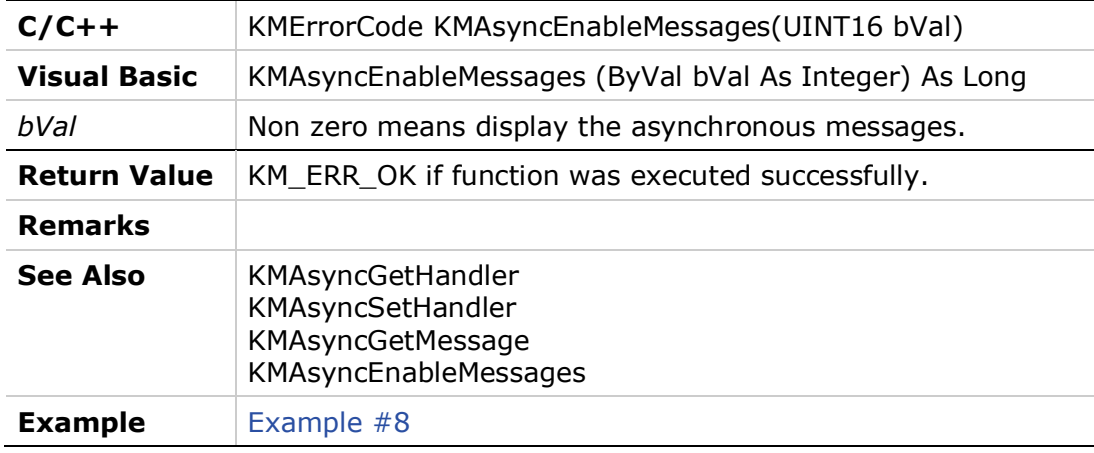

#### <span id="page-35-1"></span>**Example #8**

This program shows how to set the async message handler.

/\* Initialize the API \*/ KMInitialize(); /\* Example to be completed. Contact factory for more information \*/ /\* Terminate the API \*/ KMTerminate();

# <span id="page-35-2"></span>**2.9 Serial and Ethernet Specific Functions**

#### <span id="page-35-3"></span>**KMTCPRefreshDevices**

Forces an update of the devices connected to the host computer via serial or Ethernet. This function uses the RBOOTP protocol to automatically identify connected devices.

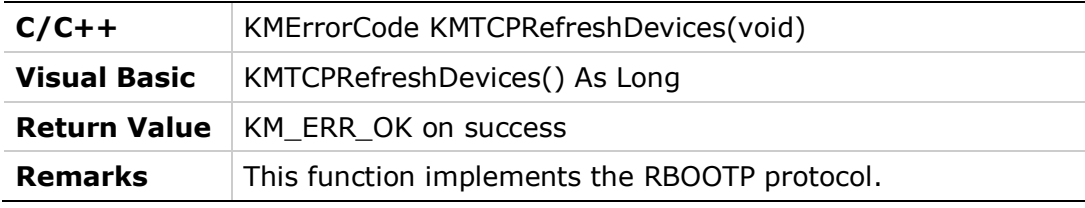

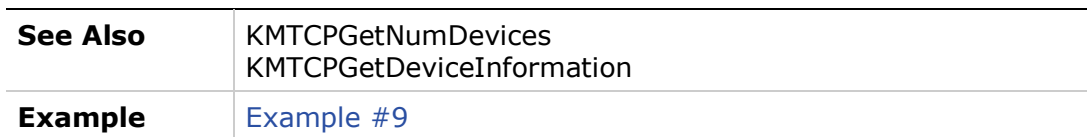

#### <span id="page-36-0"></span>**KMTCPGetNumDevices**

Gets a count of the number of devices connected via TCP/IP (serial or Ethernet).

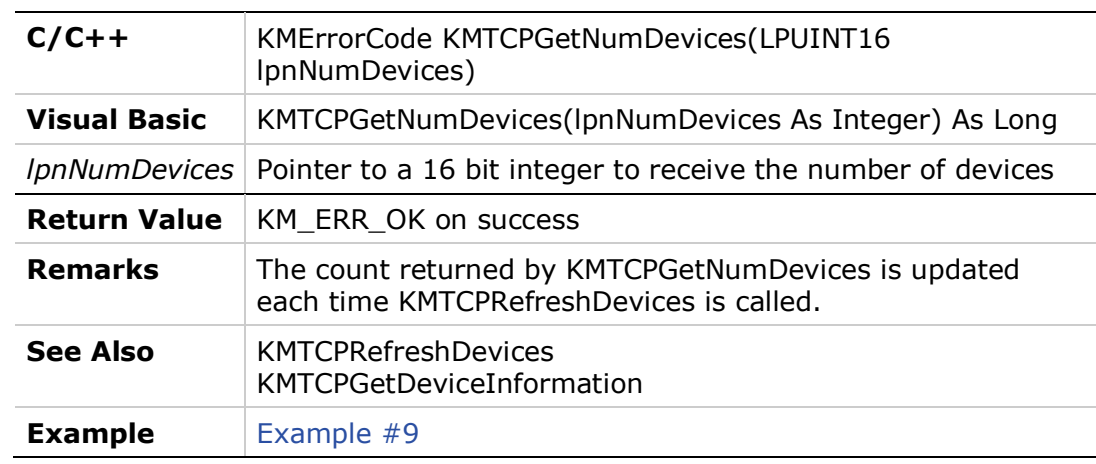

# <span id="page-36-1"></span>**KMTCPGetDeviceInformation**

Gets the list of devices connected via TCP/IP (serial or Ethernet).

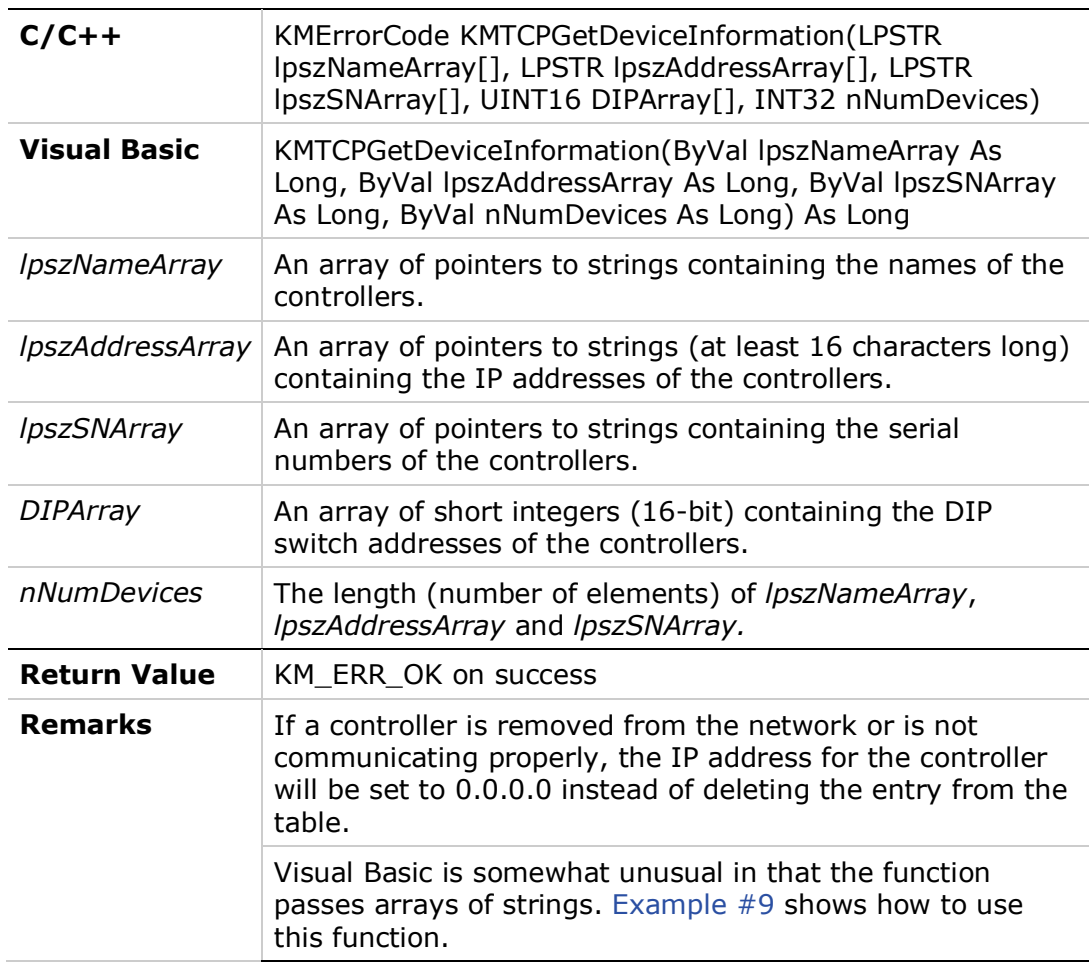

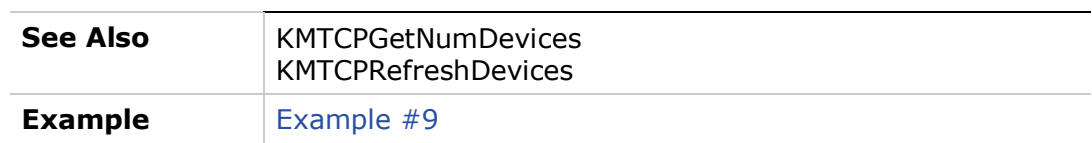

#### <span id="page-37-0"></span>**Example #9**

This program shows how to retrieve the devices that are connected via Ethernet or serial from the API:

#### **C/C++**

unsigned short NumberDevices = 0; /\* Force the API to look for devices on the network \*/ KMTCPRefreshDevices(); /\* Get the number of devices found on serial and/or Ethernet \*/ KMTCPGetNumDevices(&NumberDevices); /\* Initialize the array to retrieve all device names, \*/ /\* serial numbers, and IP addresses \*/ char \*\*NameArray= new char\*[NumberDevices]; char \*\*IPArray = new char\*[NumberDevices]; char \*\*SNArray = new char\*[NumberDevices]; UINT16 \*DIPArray = new UINT16[NumberDevices]; for(int j=0;j<NumberDevices;j++) { NameArray[j]=new char[MAX\_TCP\_NM\_LENGTH]; IPArray[j]=new char[MAX\_TCP\_IP\_LENGTH]; SNArray[i]=new char[MAX\_TCP\_SN\_LENGTH]; } /\* Retrieve the device information \*/ KMTCPGetDeviceInformation(NameArray, IPArray, SNArray, DIPArray, NumberDevices);

#### **Visual Basic**

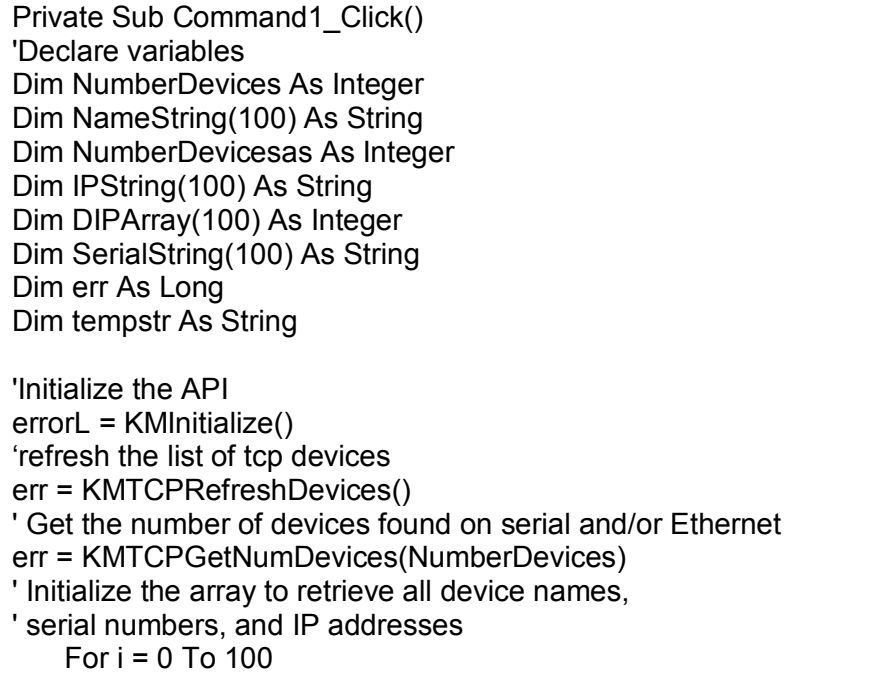

```
 NameString(i) = Space(20)
           SerialString(i) = Space(10)
           IPString(i) = Space(20)
    Next i
' Retrieve the device information
err = KMTCPGetDeviceInformation(VarPtr(NameString(0)), VarPtr(IPString(0)),
VarPtr(SerialString(0)), VarPtr(DIPArray(0)), NumberDevices)
For i = 0 To NumberDevices - 1 
    NameString(i) = StrConv(NameString(i), vbUnicode)
    IPString(i) = StrConv(IPString(i), vbUnicode)
    SerialString(i) = StrConv(SerialString(i), vbUnicode)
    tempstr = \text{ClipString}(\text{NameString(i)}) + \text{``" + } \text{ClipString}(\text{IPString(i)}) + \text{'' " + }ClipString(SerialString(i))
    List1.AddItem (tempstr), i
Next
List1.Visible = True
'Terminate the API
errorL = KMTerminate()
End Sub
Function ClipString(InputString As String) As String
'This function trims the null characters off the right side of a long string
    Dim xx As Integer
    xx = InStr(1, InputString$, Chr$(0)) 'find the first null character
    If xx Then
           ClipString$ = Mid$(InputString$, 1, xx - 1)
    Else
           ClipString$ = InputString$
    End If
End Function
```
# <span id="page-40-0"></span>**3 Glossary**

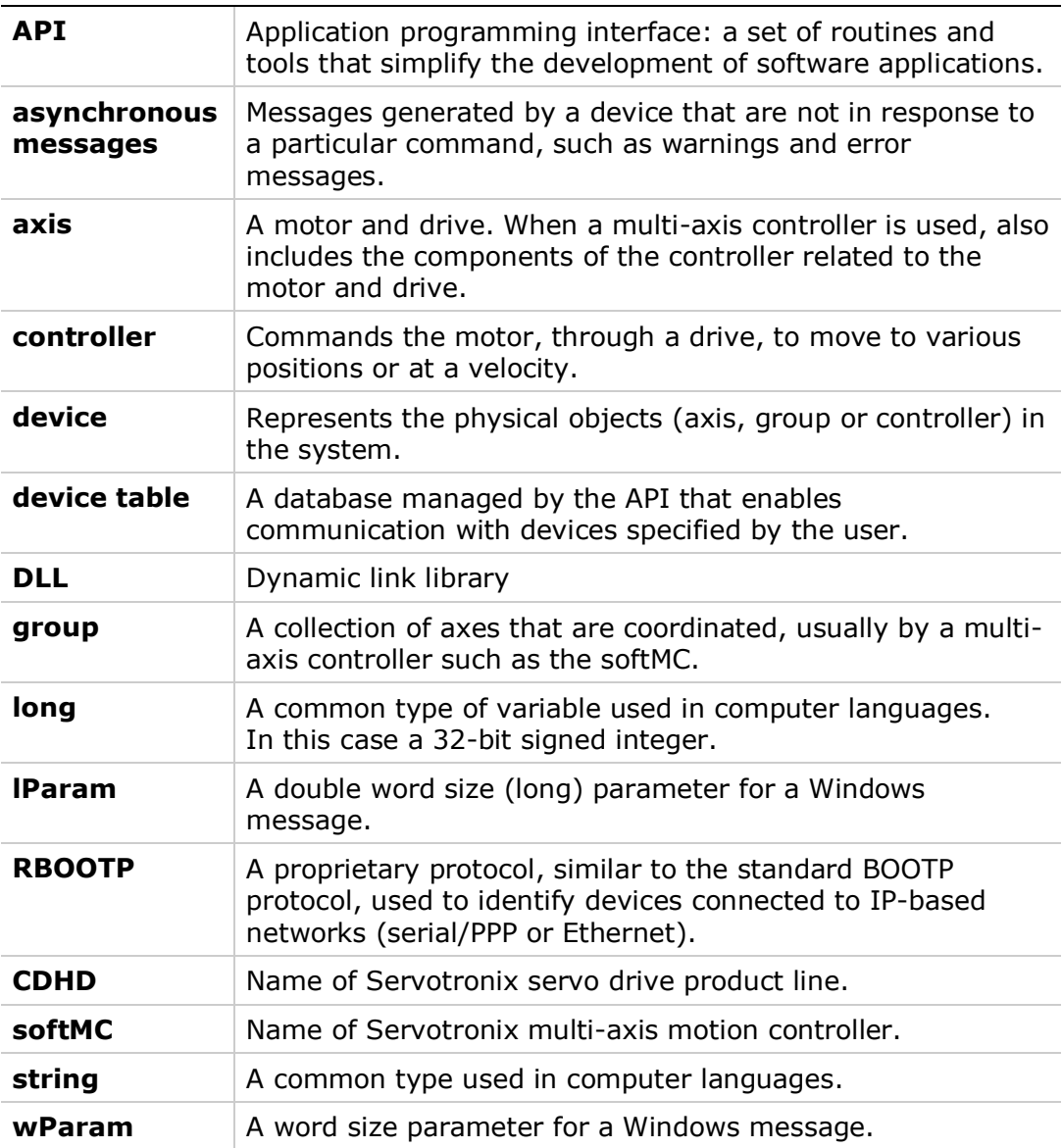

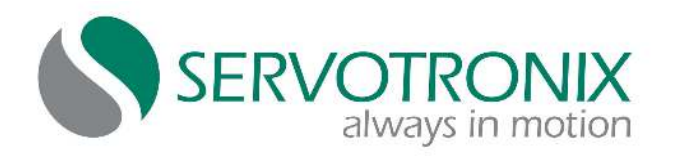

Servotronix - 21C Yagia Kapayim St. POB 3919 Petach Tikva 49130, Israel Tel: 972-3-927-3800 [info@servotronix.com](mailto:info@servotronix.com) [www.servotronix.com](http://www.servotronix.com/)